# aws Invent

### **From One to Many: Evolving VPC Design**

Robert Alexander, AWS Solutions Architect

November 14, 2013

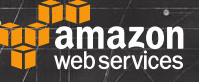

© 2013 Amazon.com, Inc. and its affiliates. All rights reserved. May not be copied, modified, or distributed in whole or in part without the express consent of Amazon.com, Inc.

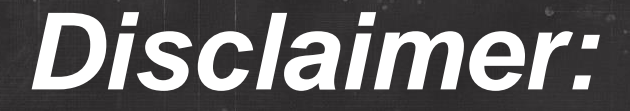

# **Do Try This at Home!**

# **All these designs are in use by customers**

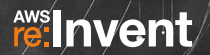

 $\overline{C}$ 

#### **In a physical world you Design your network infrastructure… then spend a lot of time building and deploying**

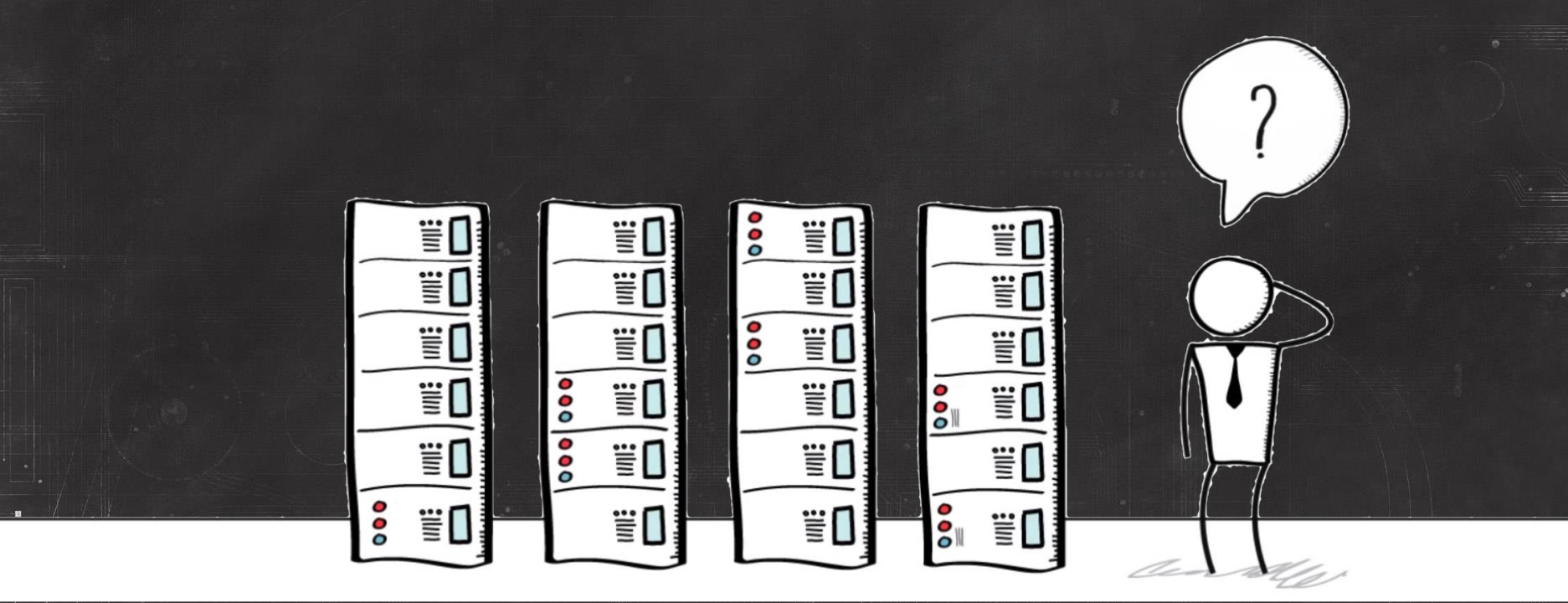

re:Invent

**With Amazon Virtual Private Cloud, build and deploy virtual datacenters as fast as you design them**

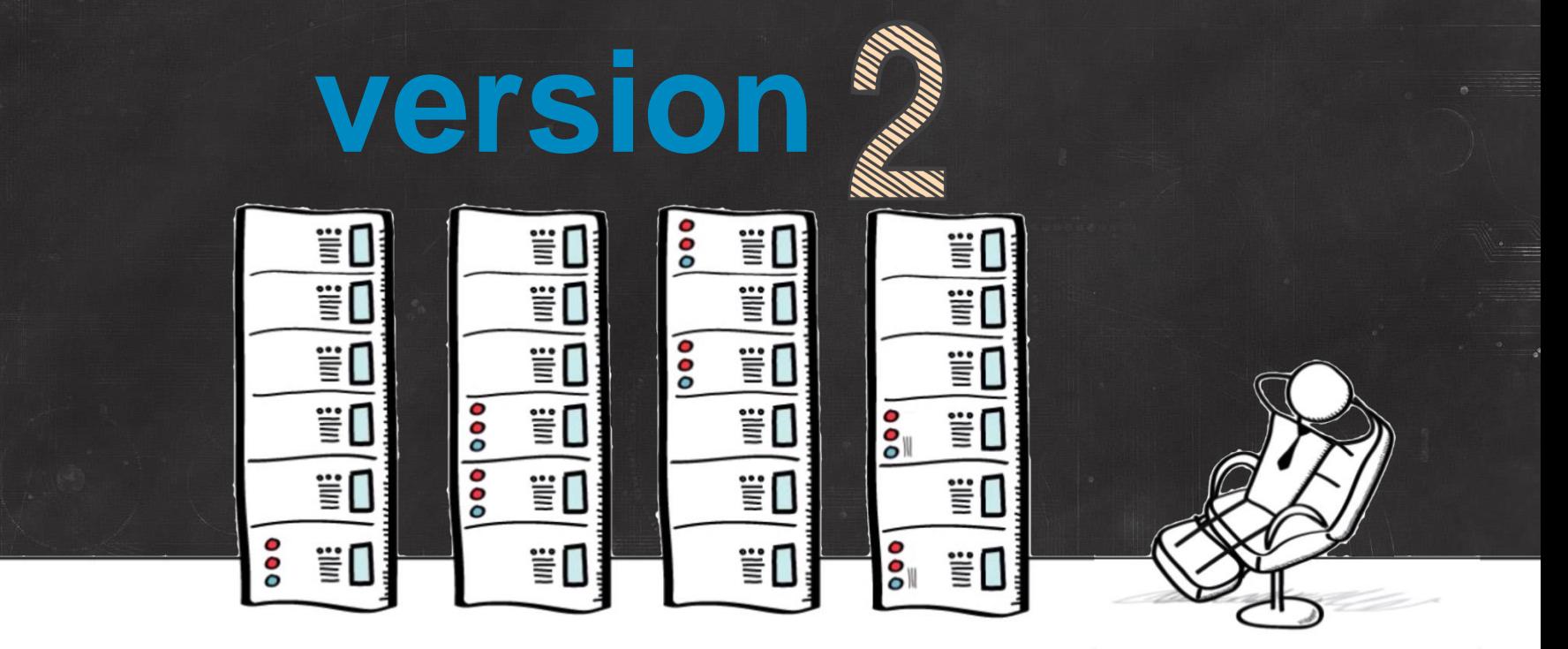

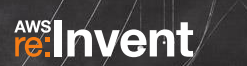

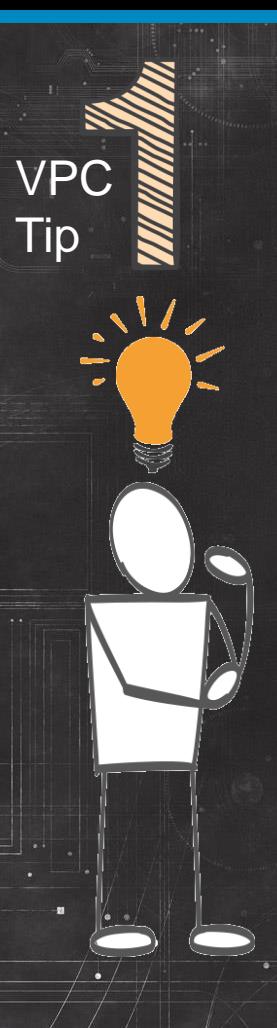

## **Get to know AWS CloudFormation**

• Source control and version control your datacenter

• Deploy infrastructure with one command

• Reproduce anywhere in the globe in minutes

• Segregation of Duties (SoD) between infrastructure and application owners

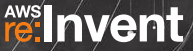

# **Elements of VPC Design**

Amazon VPC Router Internet

**Gateway Customer Gateway** 

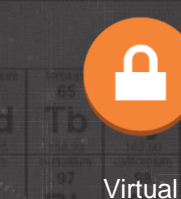

Private **Gateway** VPN Subnet Private Connection

 $0.000$ 

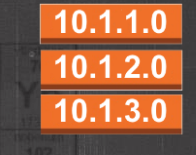

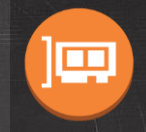

Route Table Elastic Network Interface

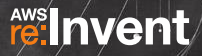

a.

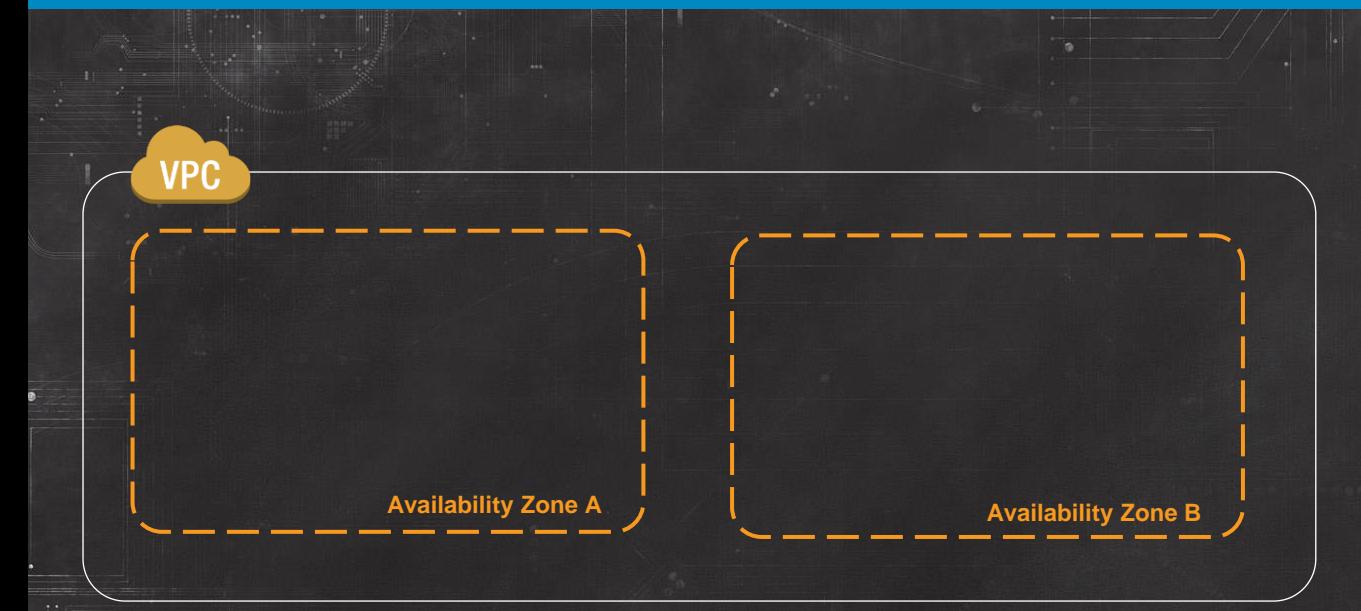

- VPC is a private, isolated section of the AWS Cloud where you define the networking within
- A VPC can span all AZ's in an AWS Region
- Only one decision upon VPC creation:

What IP CIDR block to assign?

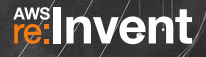

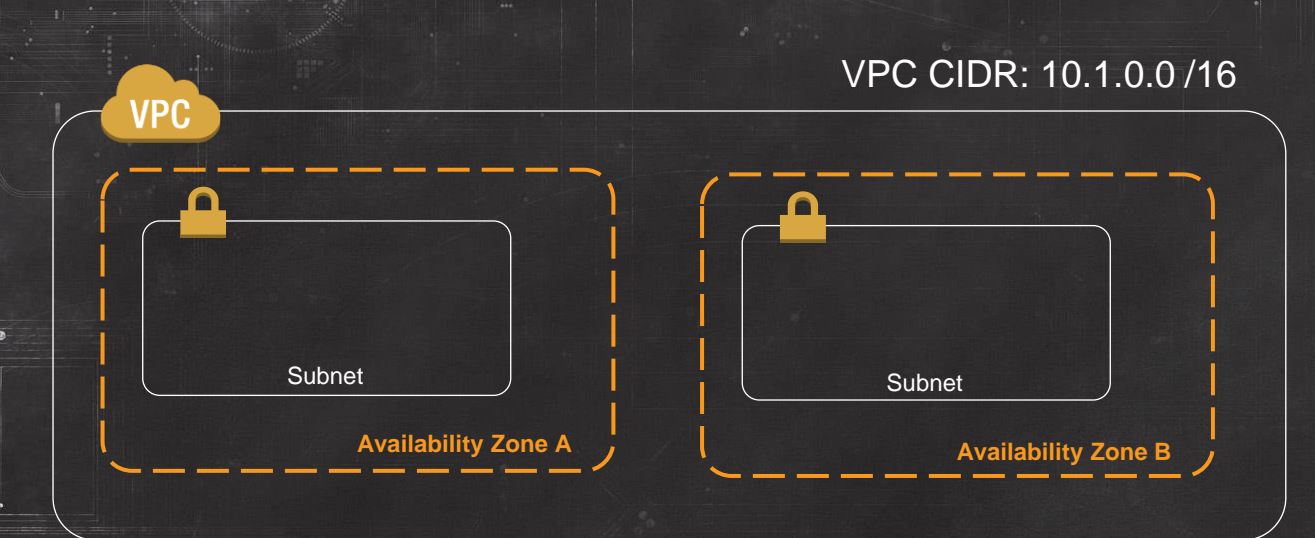

**feilnyent** 

Subnets are AZ specific

- On subnet creation only AZ, VPC and CIDR block designated
- Modifying a Subnet's Routing Table or Network Access Control Lists is done after creation

# **Plan your VPC IP space before creating it**

- Consider future AWS region expansion
- Consider future connectivity to corporate networks
- Consider subnet design
- VPC can be /16 down to /28
- CIDR cannot be modified once created
- Overlapping IP spaces = future headache

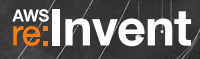

VPC

Tip

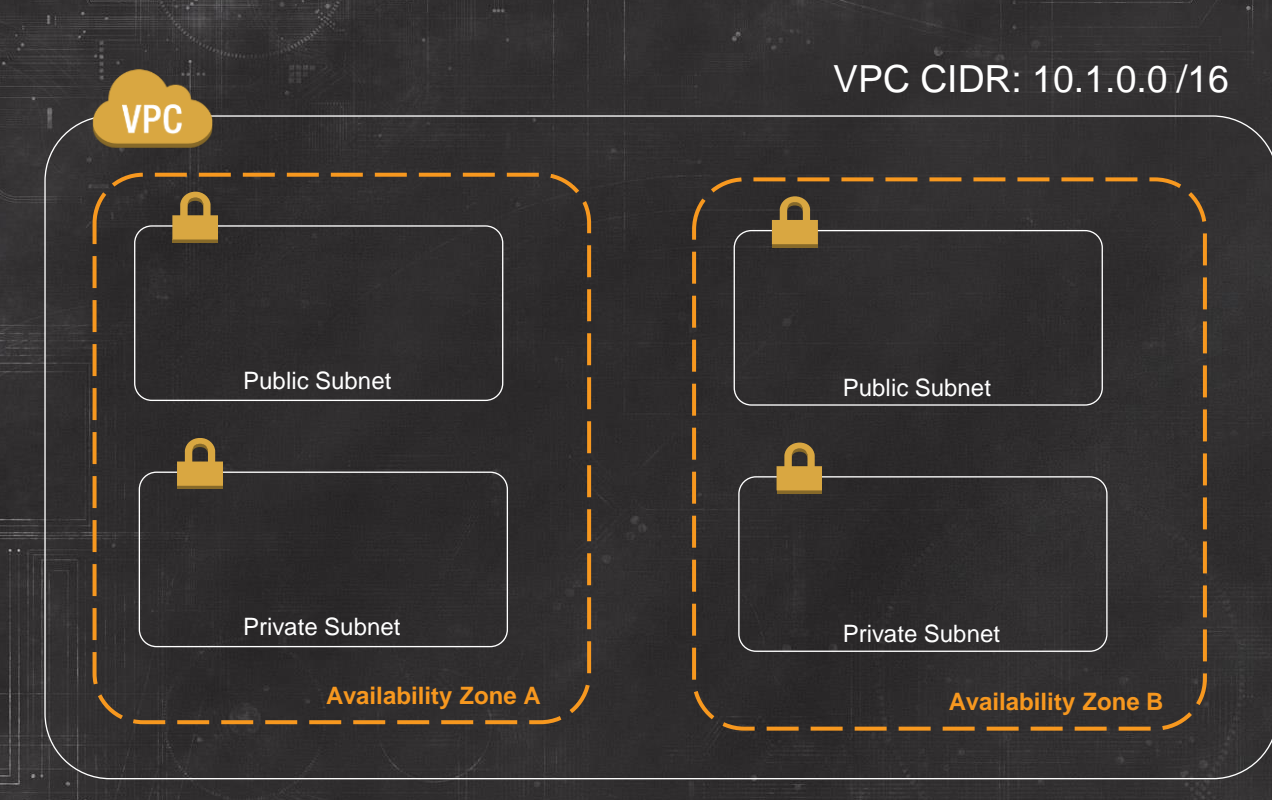

- Public and Private subnets are a common logical isolation
- At this point in VPC configuration, Public and Private are just indicators of the subnet purpose
- Several additional elements must be configured before traffic can egress the VPC

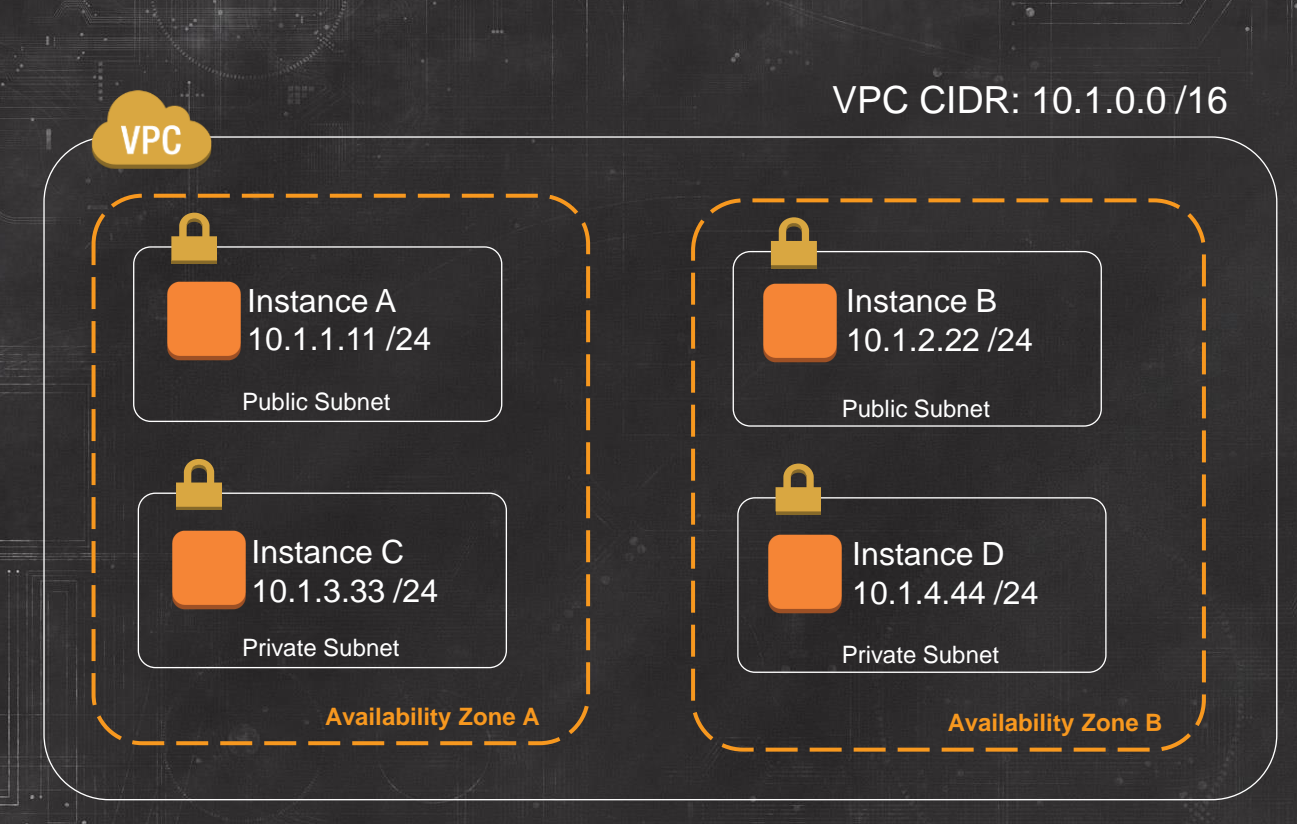

- Subnet size should be considered relative to subnet purpose and not the Layer 2 limits of traditional switched networks
- For subnets containing large, dynamic workloads, subnet size might be many 1000s of instances
- Traditional subnet constraints such as broadcast domain limits do not apply in VPC

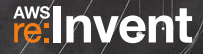

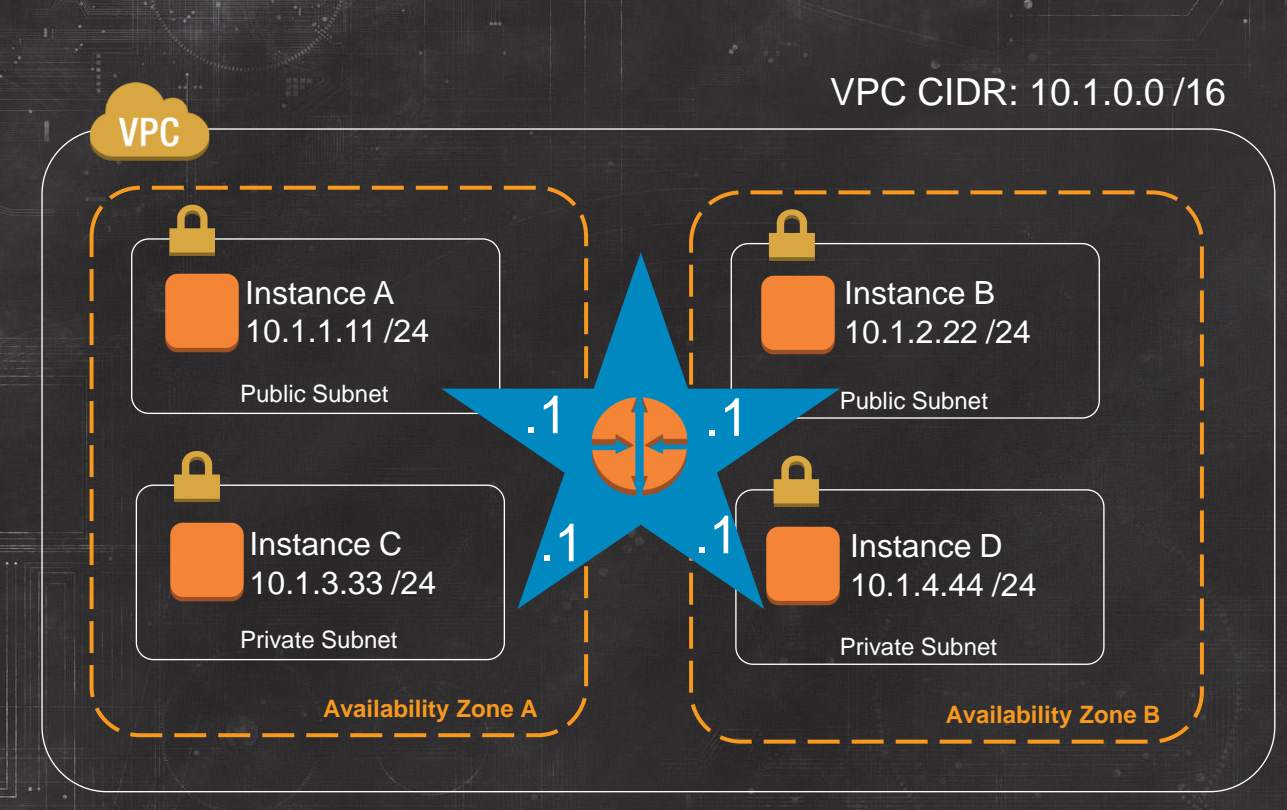

- By default, every subnet can route to every other subnet in a VPC
- A virtual router forms this star topology between all VPC subnets
- The VPC DHCP Service hands out the virtual router address as the default gateway to every instance booting in a VPC subnet
- Virtual Router always takes the .1 address of every VPC subnet

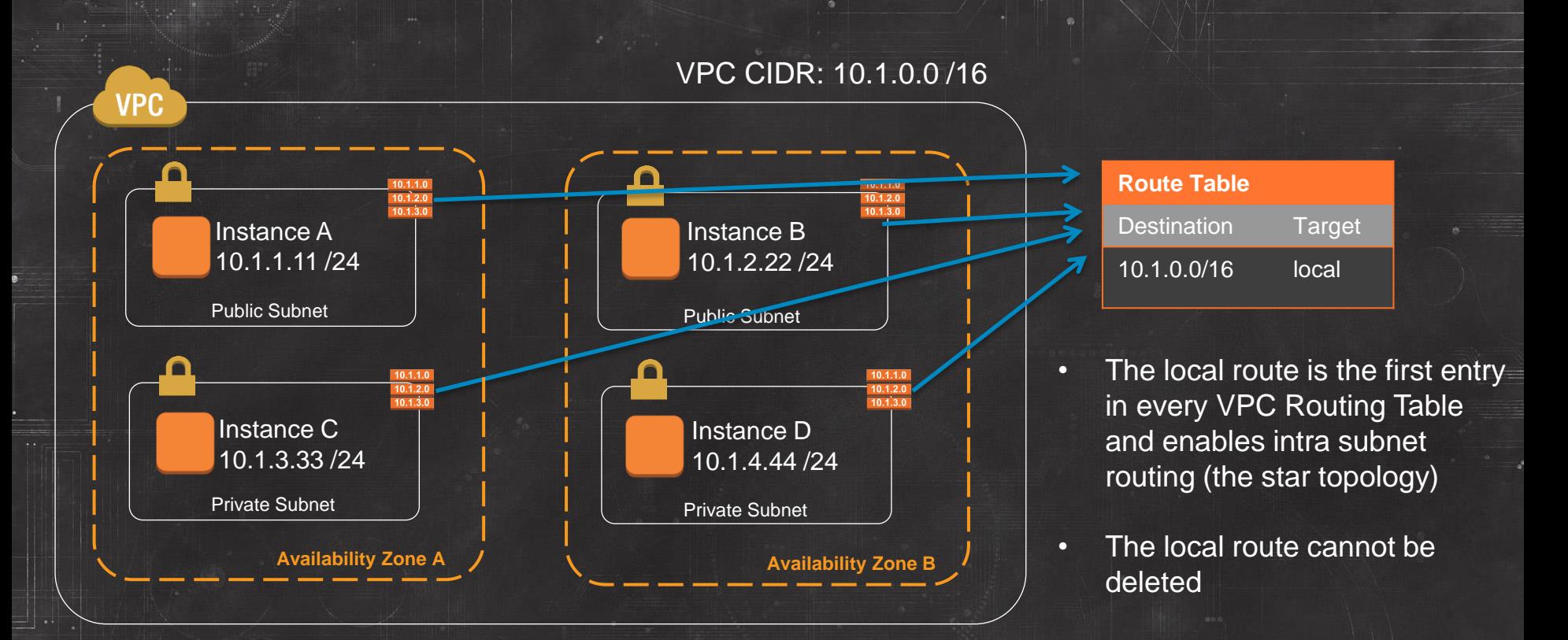

fe:Invent

低阻压<br>说脚目

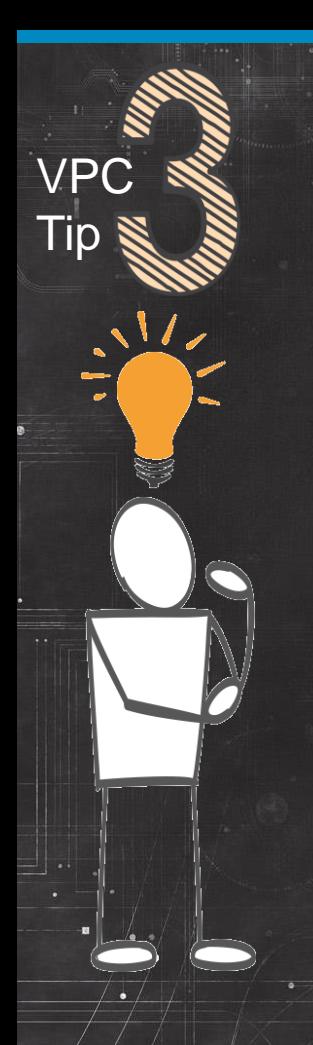

### **VPC & Leave the Main Route Table Alone**

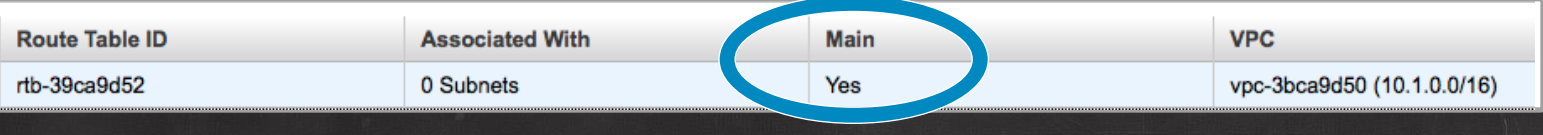

#### Route Table: rtb-39ca9d52

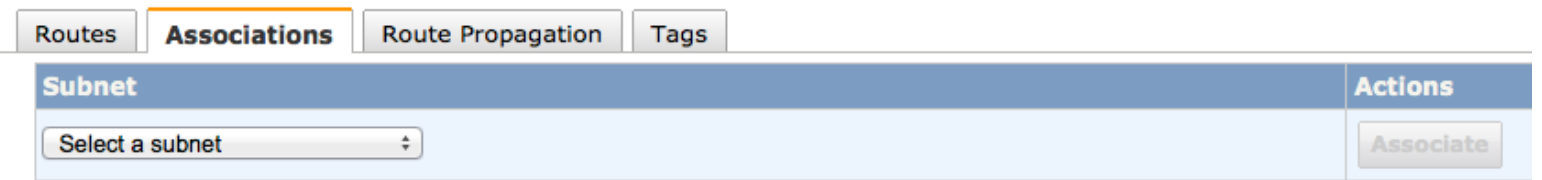

The following subnets have not been associated with any route tables and are therefore using the Main table routes:

- · subnet-6af6a101 (10.1.4.0/24)
- · subnet-2ff7a044 (10.1.1.0/24)
- · subnet-8ef7a0e5 (10.1.3.0/24)
- · subnet-d4f7a0bf (10.1.2.0/24)

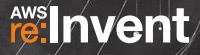

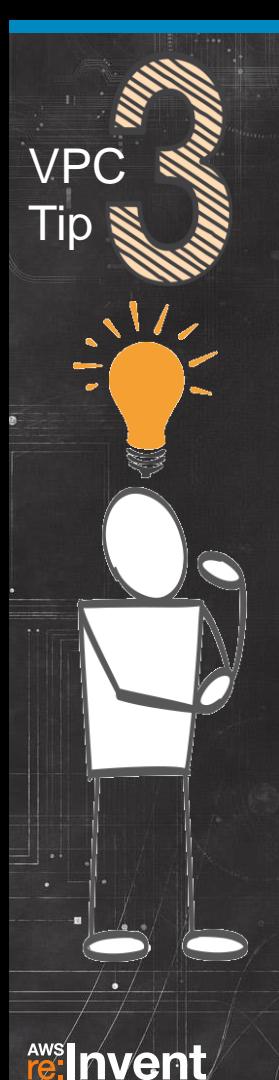

### **VPC & Leave the Main Route Table Alone**

- Upon creation, every subnet is associated with the Main Route Table
- Only after subnet creation can you modify the Route Table assigned to a subnet
- So leave Main Route Table with only the local route and eliminate the possibility of a subnet being given routes it shouldn't

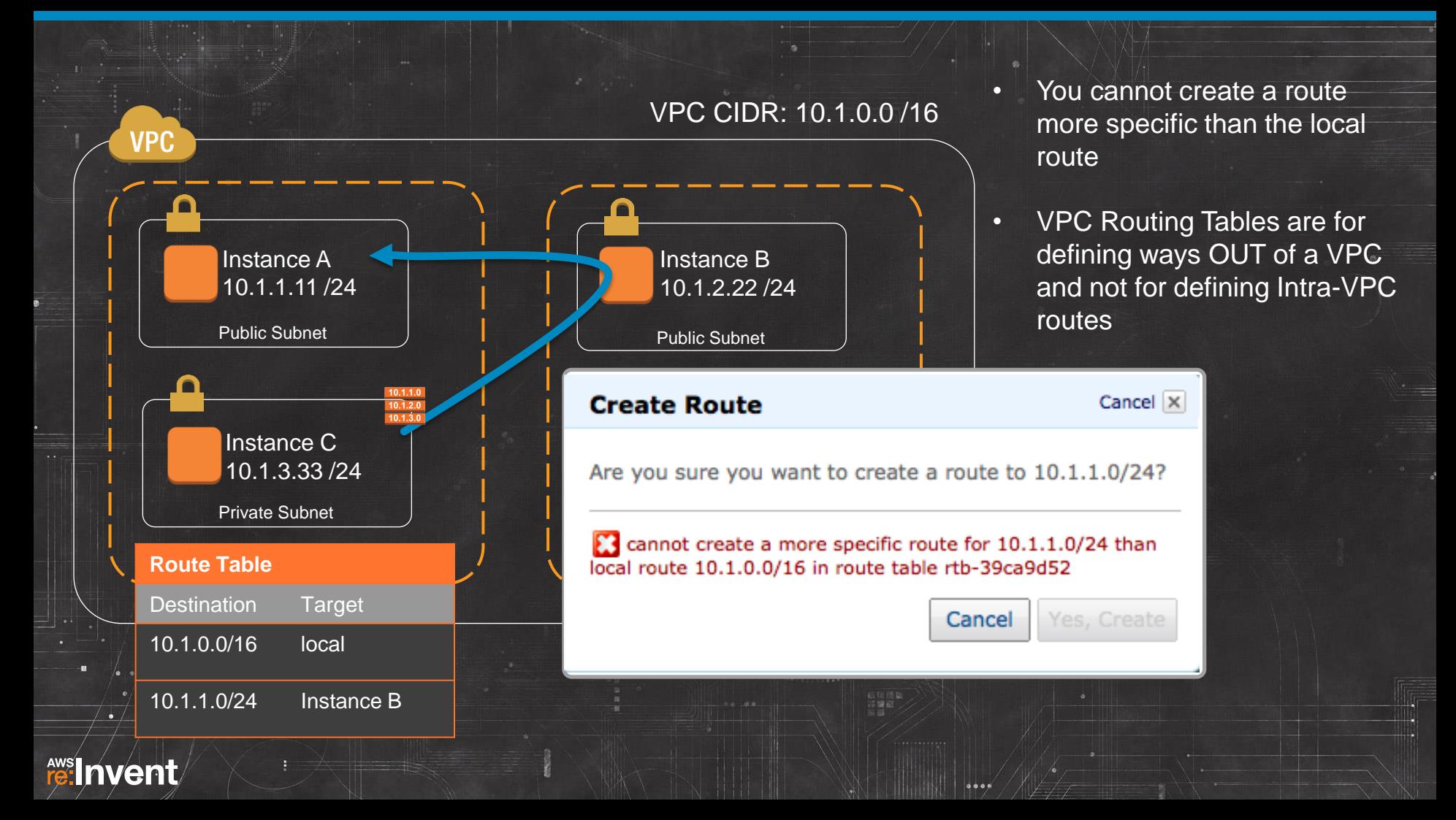

### **Network ACLs vs Security Groups**

### **NACLs**

re:Invent

- Applied to subnets (1 per)
- Stateless
- Allow & Deny (blacklist)
- Rules processed in order

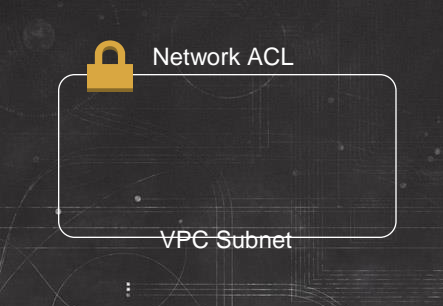

### **Security Groups**

• Applied to instance ENI (up to 5 per)

Elastic Network Instance

Jœ

- **Stateful**
- Allow Only (whitelist)
- Rules evaluated as a whole
- SGs can reference other SGs in same VPC

### **VPC Network ACLs: What are they good for?**

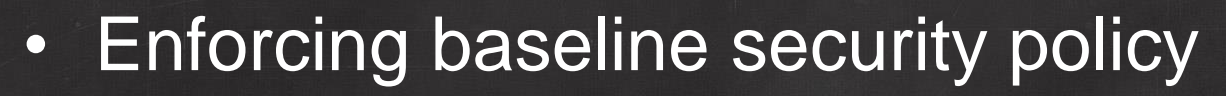

– Example:

VPC Subnet

re: Invent

Instance

- "No TFTP, NetBIOS or SMTP shall egress this subnet"
- Catch all for holes in instance security groups
- Segregation of security between network ops and dev ops

### **VPC Network ACLs: Best Practices**

- Use sparingly, keep it simple
- Egress security policies are best
- Create rule #'s with room to grow
- Use IAM to tightly control who can alter or delete NACLs

#### Pushing this will Hurt!

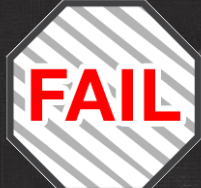

#### Default Network ACL:

**fee:** Invent

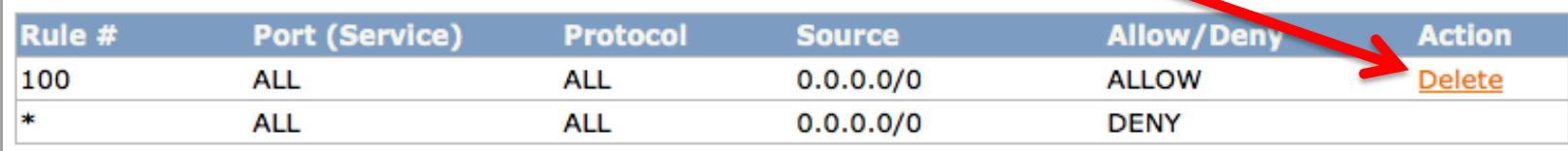

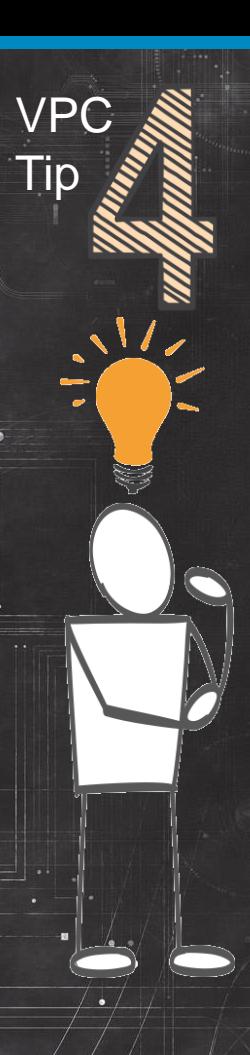

### **Create an IAM VPC Admin Group**

Examples of "High Blast Radius" VPC API calls that should be restricted:

**Support Resource Permissions** 

Vew

{

AttachInternetGateway AssociateRouteTable **CreateRoute** DeleteCustomerGateway DeleteInternetGateway DeleteNetworkAcl DeleteNetworkAclEntry **DeleteRoute** DeleteRouteTable **DeleteDhcpOptions** ReplaceNetworkAclAssociation DisassociateRouteTable

### **Example IAM Policy for NACL Admin**

```
 "Version": "2012-10-17", 
    "Statement": [ 
\sim \sim \sim \sim \sim \sim "Effect": "Allow", 
        "Action": [ 
           "ec2:DeleteNetworkAcl", 
           "ec2:DeleteNetworkAclEntry" 
\sim \sim \sim \sim \sim "Resource": "arn:aws:ec2:us-west-2:123456789012:network-acl/*", 
         "Condition": { 
           "StringEquals": { 
              "ec2:ResourceTag/Environment": "prod" 
           }, 
                "Null": { 
                "aws:MultiFactorAuthAge": "false" 
\mathbb{R}^n \times \mathbb{R}^n \to \mathbb{R}^n\sim \sim \sim \sim \sim } 
 ] 
}
```
{

re: Invent

**Multi Factor Authentication** required for Actions in Policy

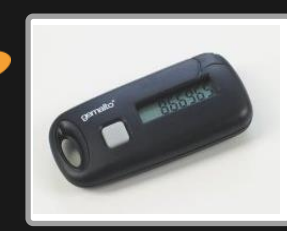

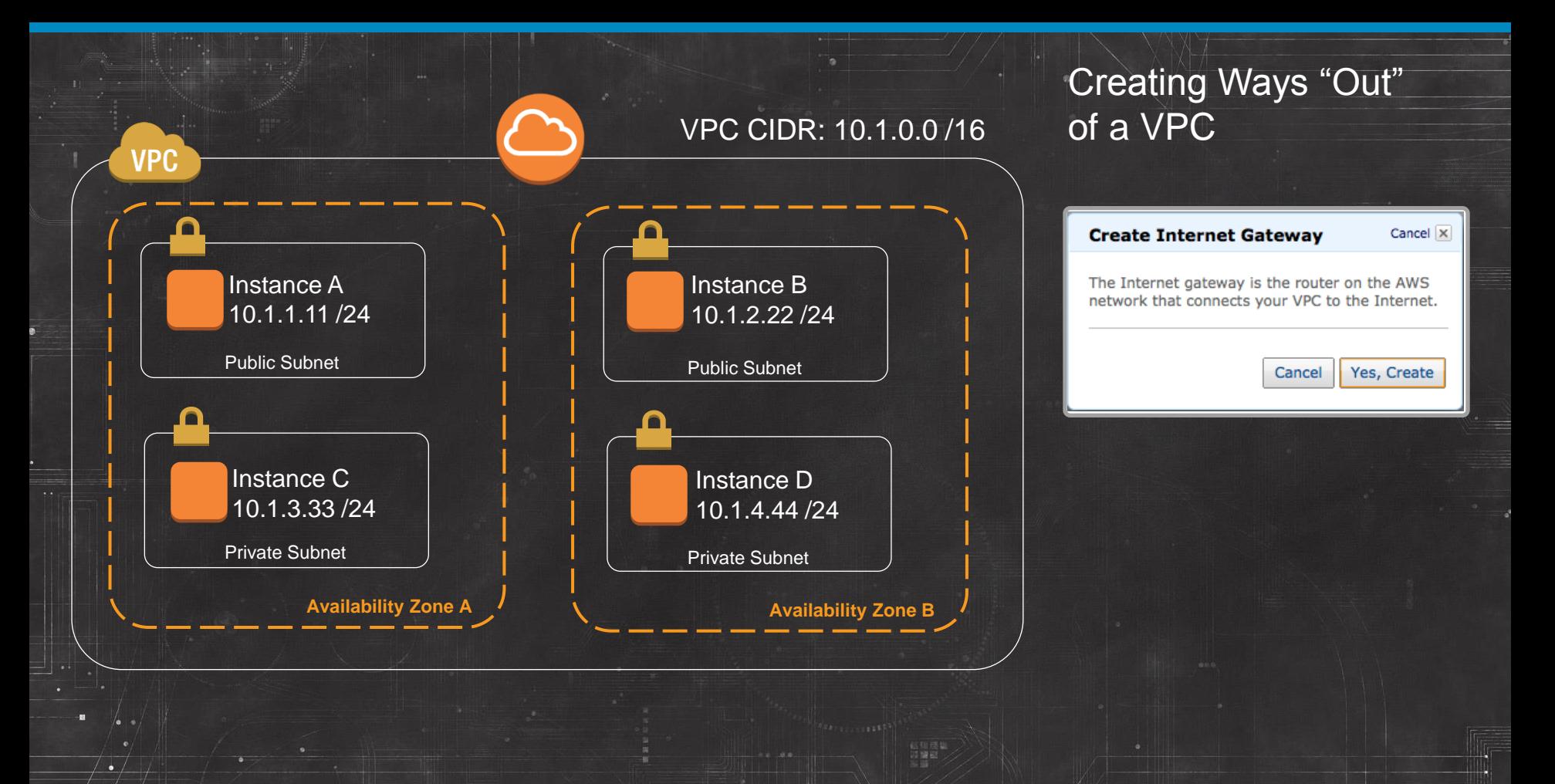

fe:Invent

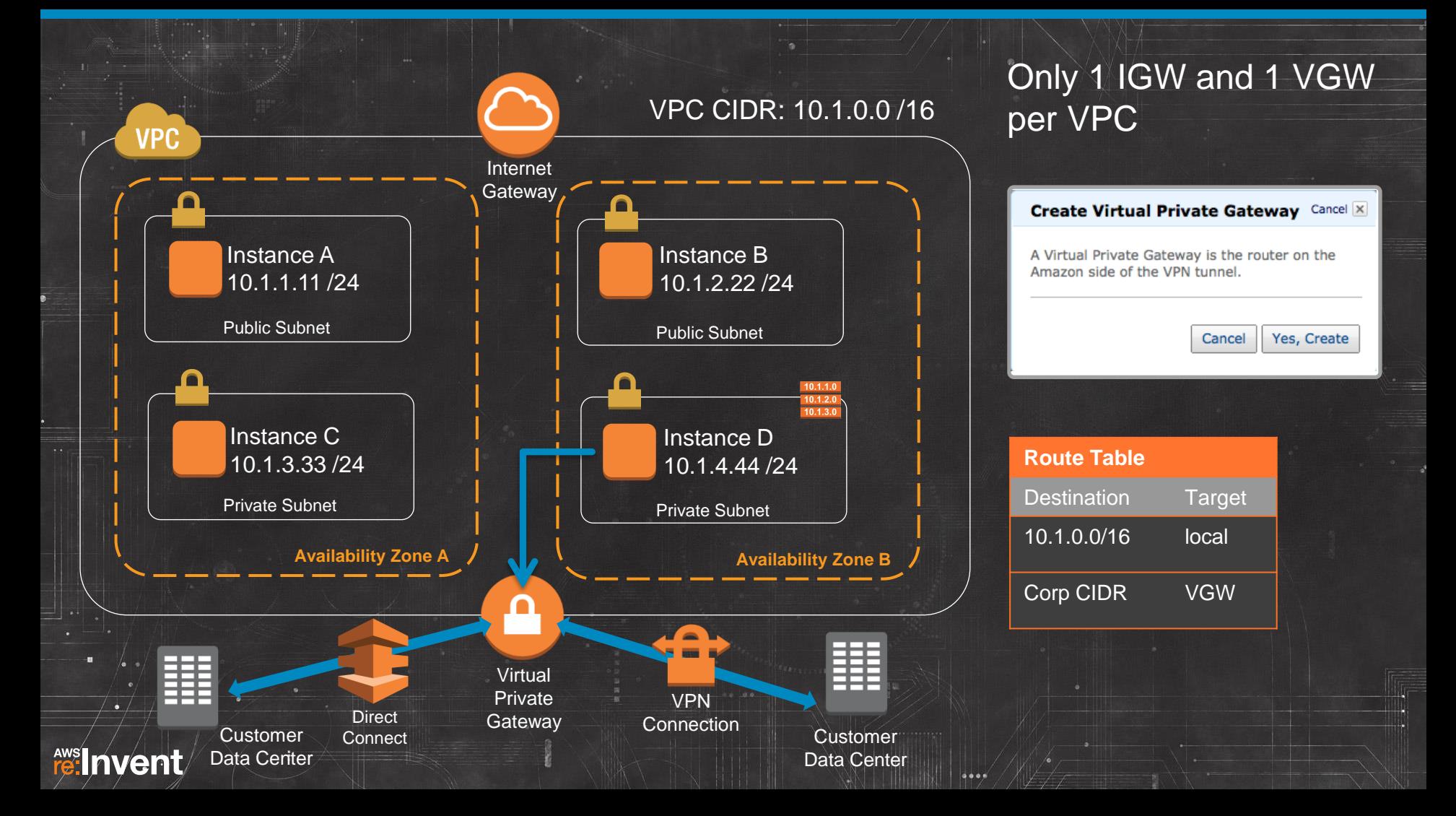

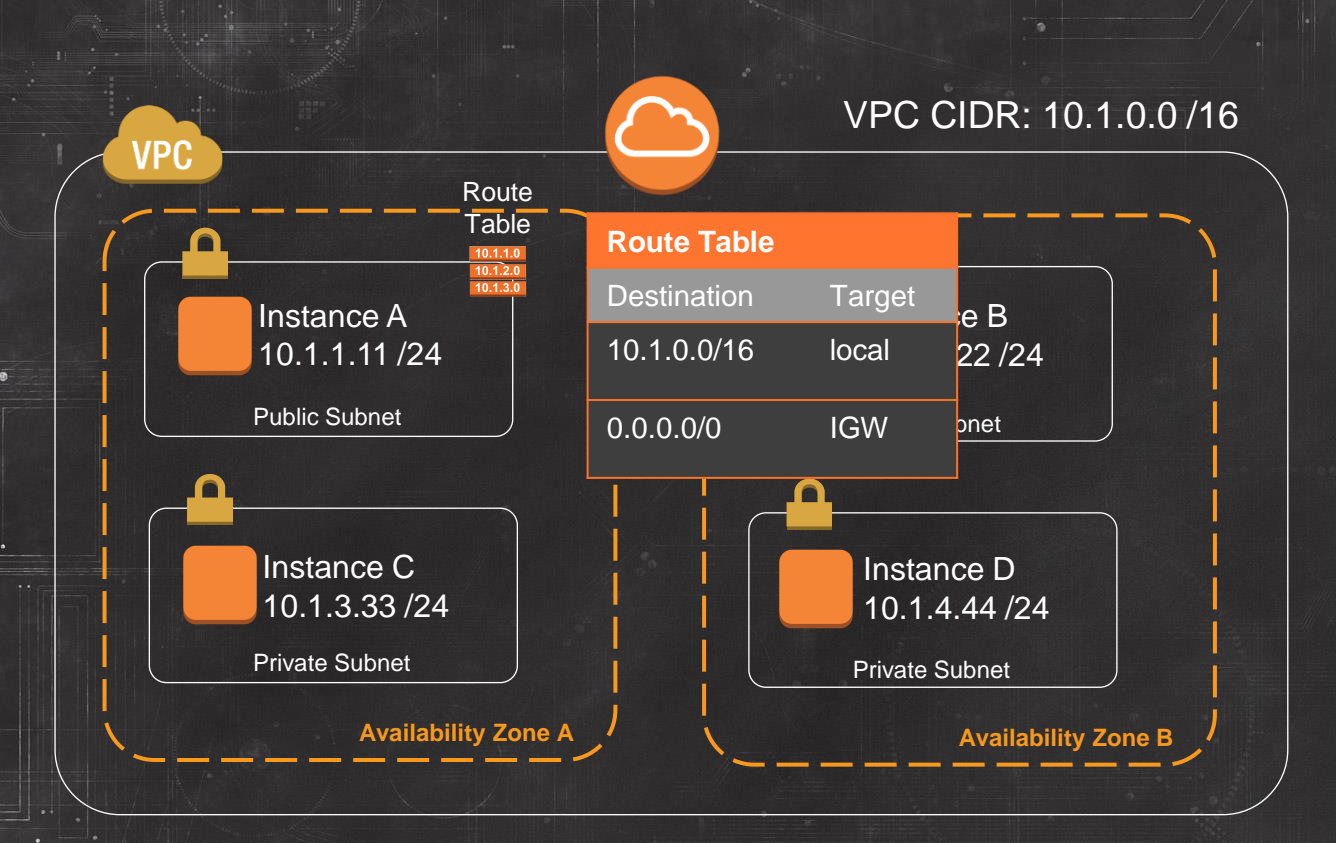

Three Elements Required to Egress VPC from IGW:

- 1. Internet Gateway must be associated to VPC
- 2. Subnet must be associated to a Routing Table with a route to the IGW
- 3. Instances in the subnet that will egress VPC must be associated with a Public IP

低温度<br>源線画

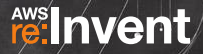

# **Ways to Assign Public IPs**

### Elastic IP (EIP)

- Associated with AWS account and not a specific instance
- 1 Public IP to 1 Private IP static NAT mapping
- Instance does not "see" an EIP associated to it
- Persists independent of the instance
- Can be assigned while instance is stopped or running
- Can be moved, reassigned to other ENIs

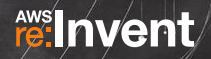

# **Ways to Assign Public IPs**

Automatic dynamic Public IP assignment

- Done on instance launch into VPC subnet
- Public IP is dynamic and could change if instance is stopped and restarted
- Does not count against AWS Account EIP limits
- Works only on instances with a single ENI

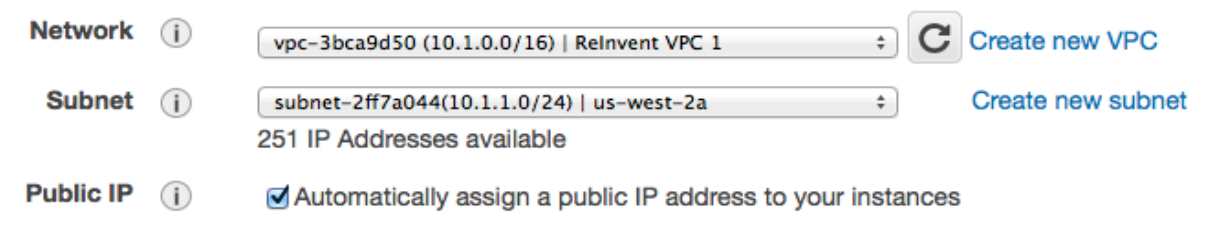

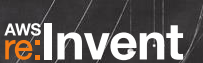

Internet

**fe:Invent** 

#### AWS region Amazon S3 DynamoDB **VPC** Route **Table**  $10.1.3$ Instance A Instance B Public: 54.200.129.18 10.1.2.22 /24 Private: 10.1.1.11 /24 Public Subnet Public Subnet Instance C Instance D 10.1.3.33 /24 10.1.4.44 /24 Private Subnet Private Subnet **Availability Zone Availability Zone B**

#### AWS outside the VPC

- Services such as S3 and Dynamo DB are Regional and accessible only via Public End Points
- Resources in a VPC requiring access to Regional services must be able to egress the VPC into the Public AWS network

### **Examples of AWS outside the VPC**

#### • AWS API Endpoints

- Think about which APIs you might be calling from instances within the VPC
- Good examples: Amazon EC2, AWS CloudFormation, Auto Scaling, Amazon SWF, Amazon SQS, Amazon SNS
- Regional Services
	- Amazon S3
	- Amazon Dynamo DB
- Software and Patch Repositories
	- Amazon Linux repo allows access only from AWS public IP blocks

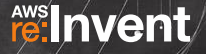

Internet

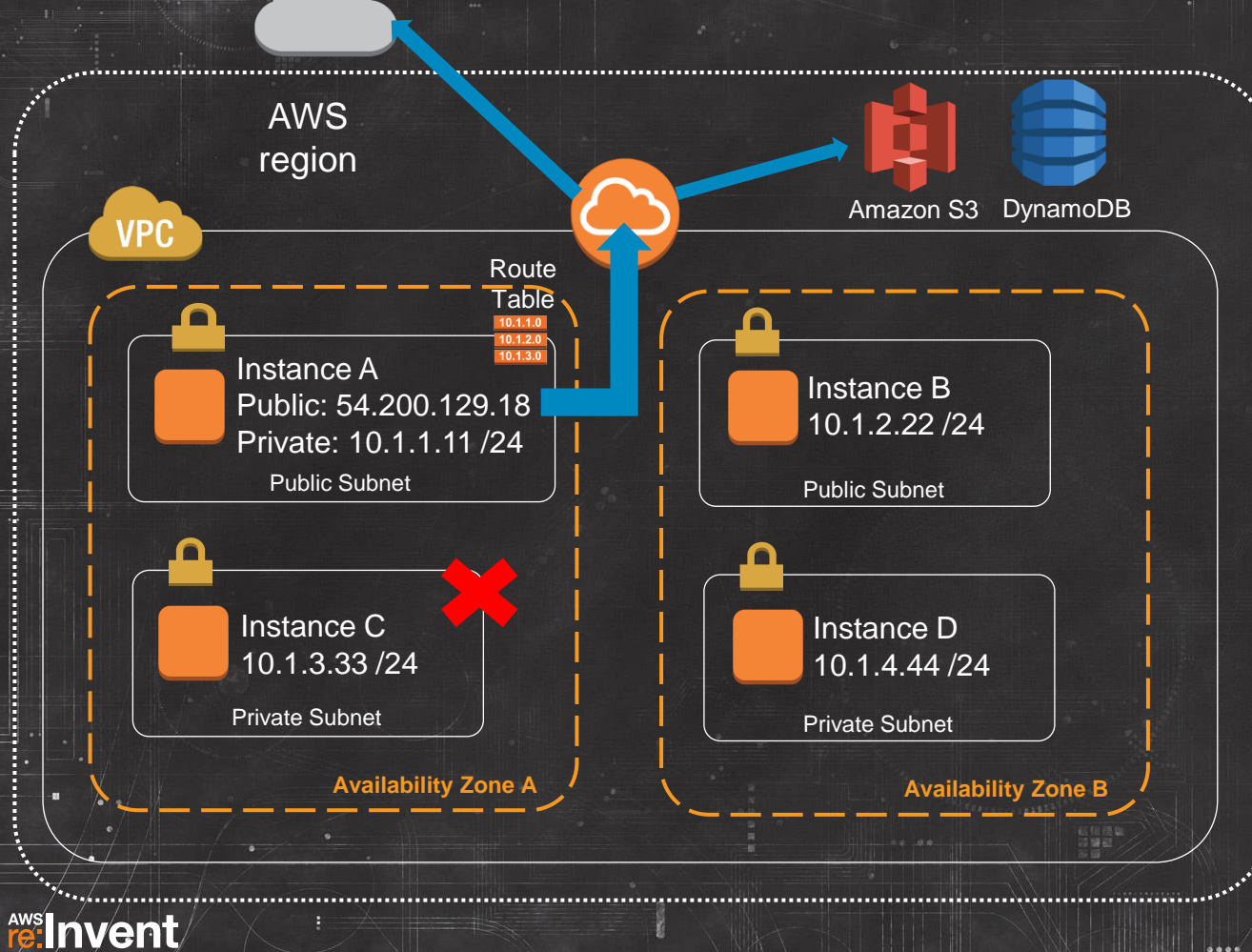

And what if instance C in a private subnet needs to reach outside the VPC?

It has no route to the IGW and no public IP. Internet

**fe: Invent** 

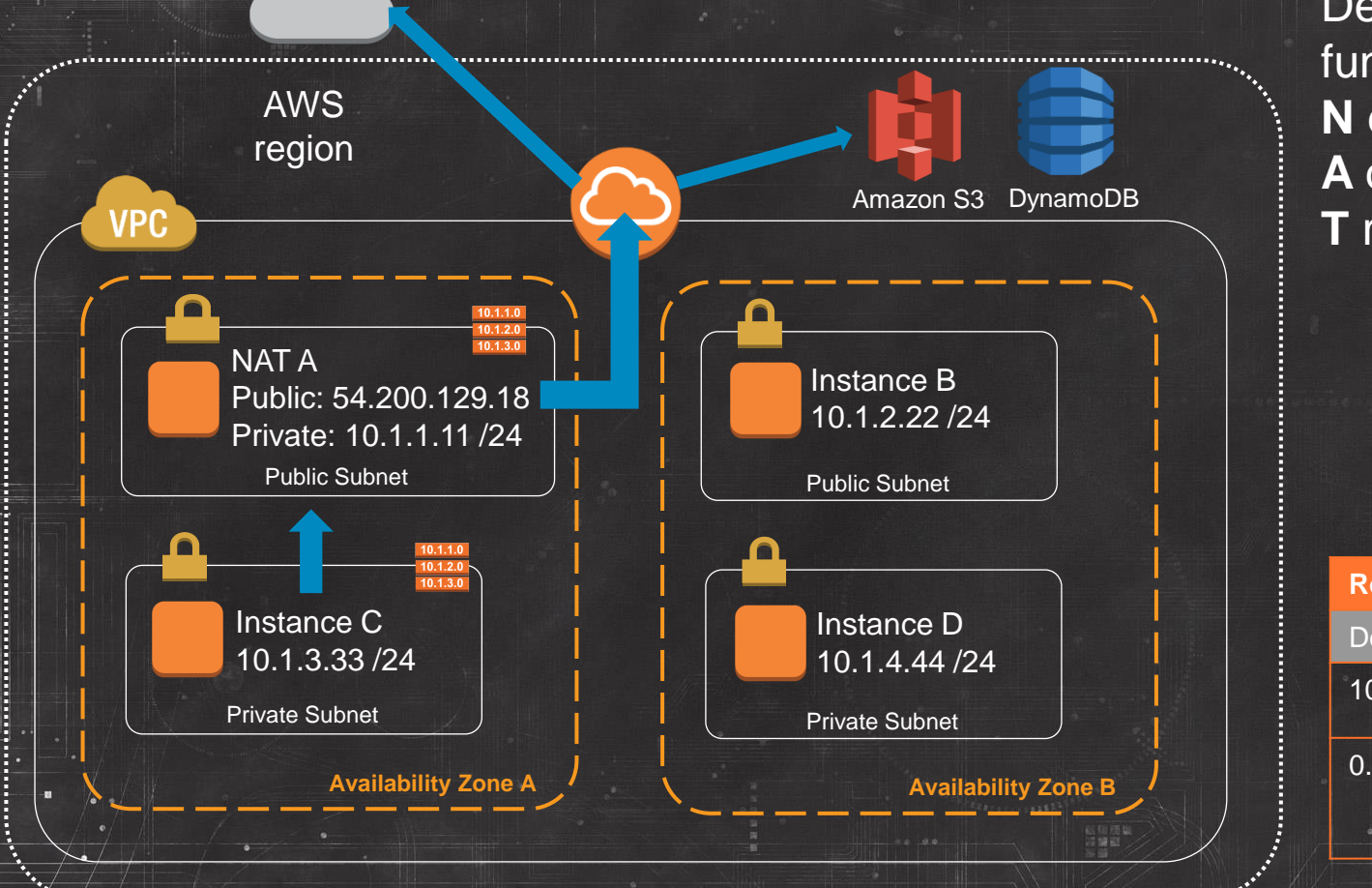

Deploy an instance that functions as a **N** etwork **A** ddress **T** ranslat(or)

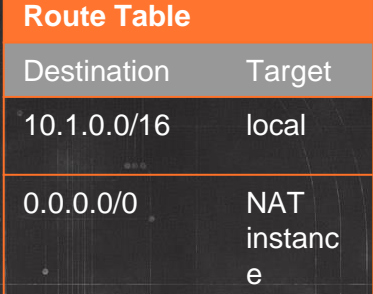

 $0.00$ 

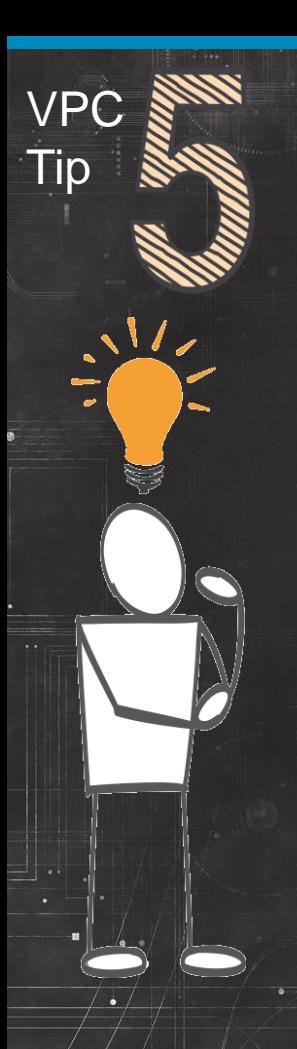

### **What makes up the Amazon Linux NAT AMI?**

Not much to it:

- 1. IP forwarding enabled
- 2. IP NAT Masquerading enabled in iptables
- 3. Source / Destination check is turned off on the instance

\$echo 1 > /proc/sys/net/ipv4/ip\_forward \$echo 0 > /proc/sys/net/ipv4/conf/eth0/send\_redirects \$/sbin/iptables -t nat -A POSTROUTING -o eth0 –s 10.1.0.0/16 -j MASQUERADE \$/sbin/iptables-save \$aws ec2 modify-instance-attributes –instance-id i-xxxxxxxx –source-destcheck "{\"Value\":false}"

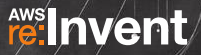

Internet

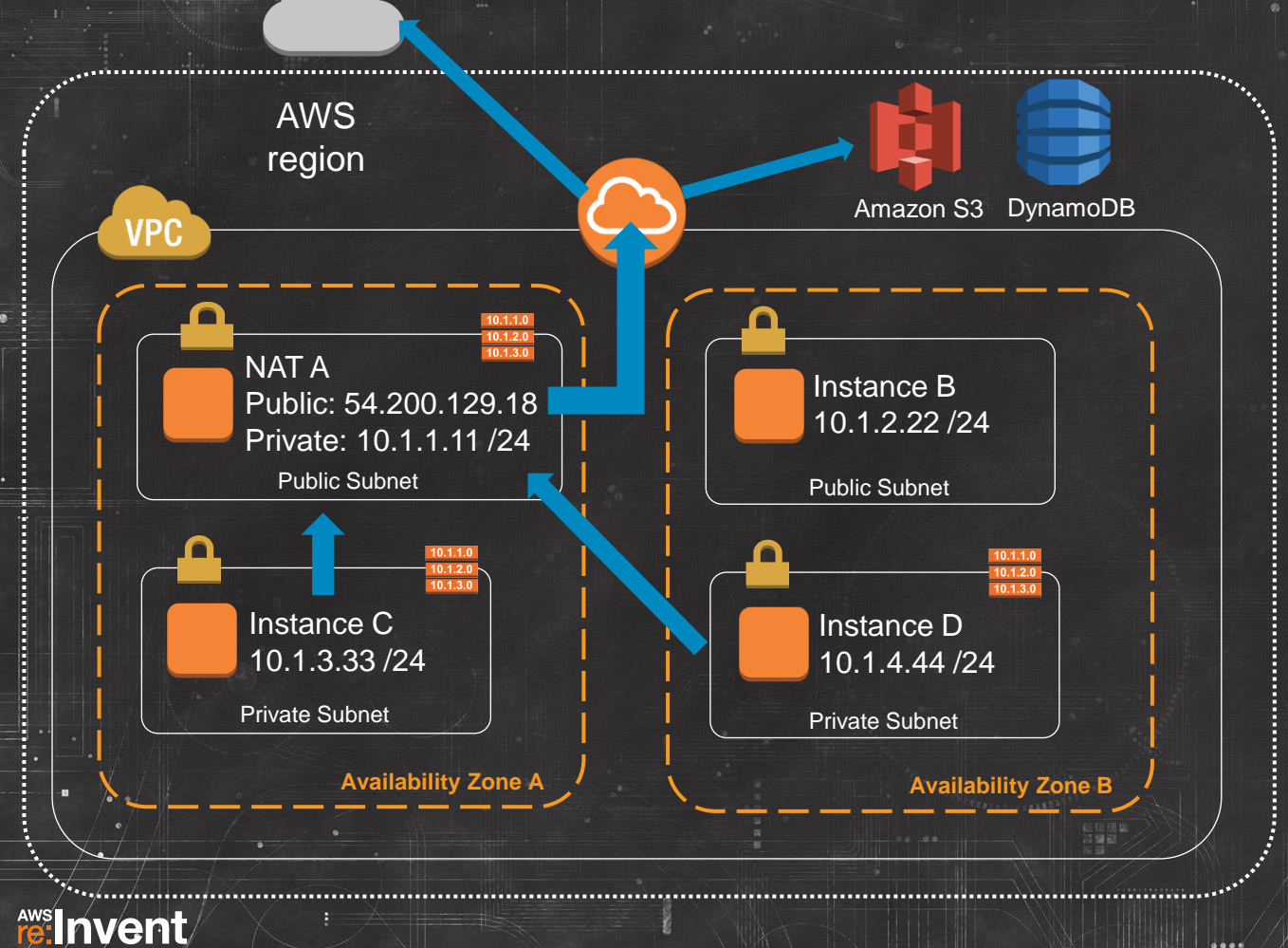

Other private subnets can share the same routing table and use the NAT

But…

Internet

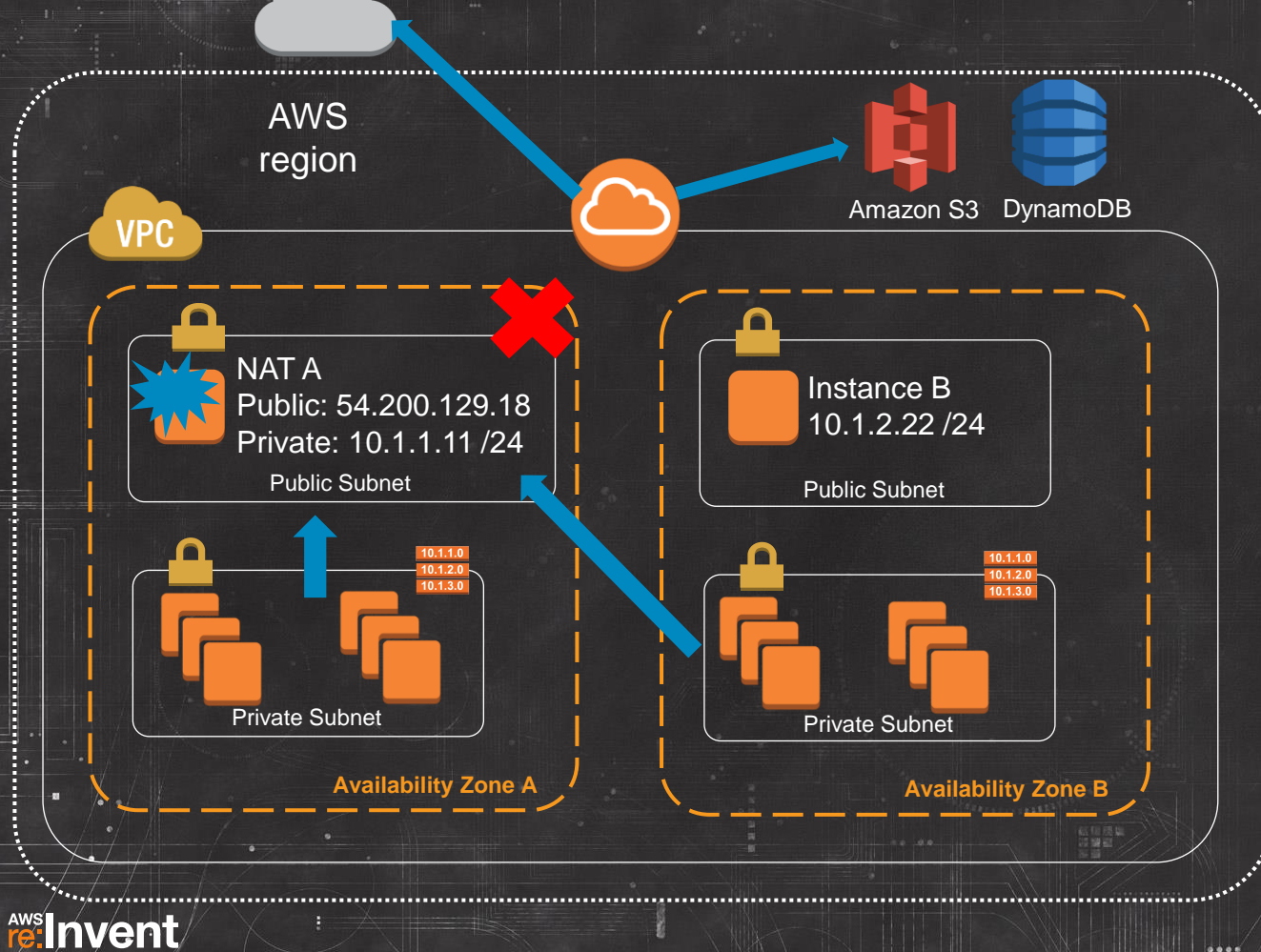

… you could reach a bandwidth bottleneck if your private instances grow and their NAT bound traffic grows with them.

# **Scalable and Available NAT**

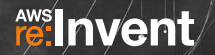

### **Do bandwidth intensive processes need to be behind a NAT?**

- Separate out application components with bandwidth needs
- Run components from public subnet instances
- Goal is full instance bandwidth out of VPC
- Auto Scaling with Public IP makes this easy
- NAT still in place for remaining private instances
- Most Common use case: Multi-Gbps streams to Amazon S3

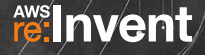

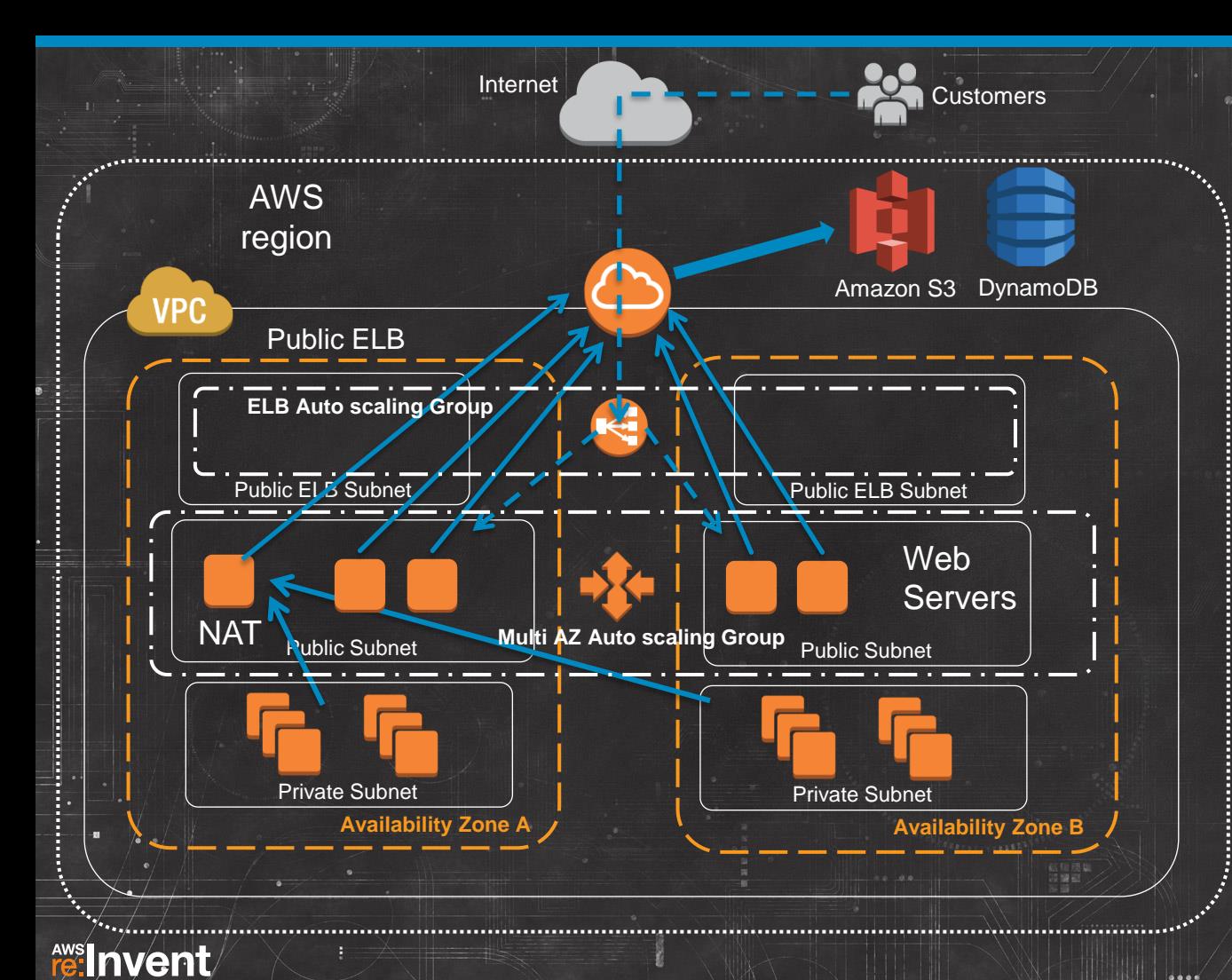

#### Direct to Amazon S3

- Image processing app with high outbound network to Amazon S3
- Public ELB receives incoming customer HTTP/S requests
- Auto Scaling assigns public IP to new web servers
- With public IPs, web servers initiate outbound requests directly to Amazon S3
- NAT device still in place for private subnets

 $.000$
### **Autoscaling Support for Automatic Public IP Assignment**

Sample Launch Configuration (named "hi-bandwidth-public"):

\$aws autoscaling create-launch-configuration --launch-configuration-name hi-bandwidthpublic --image-id ami-xxxxxxxx --instance-type m1.xlarge --associate-public-ip-address

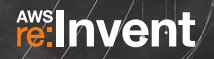

Internet

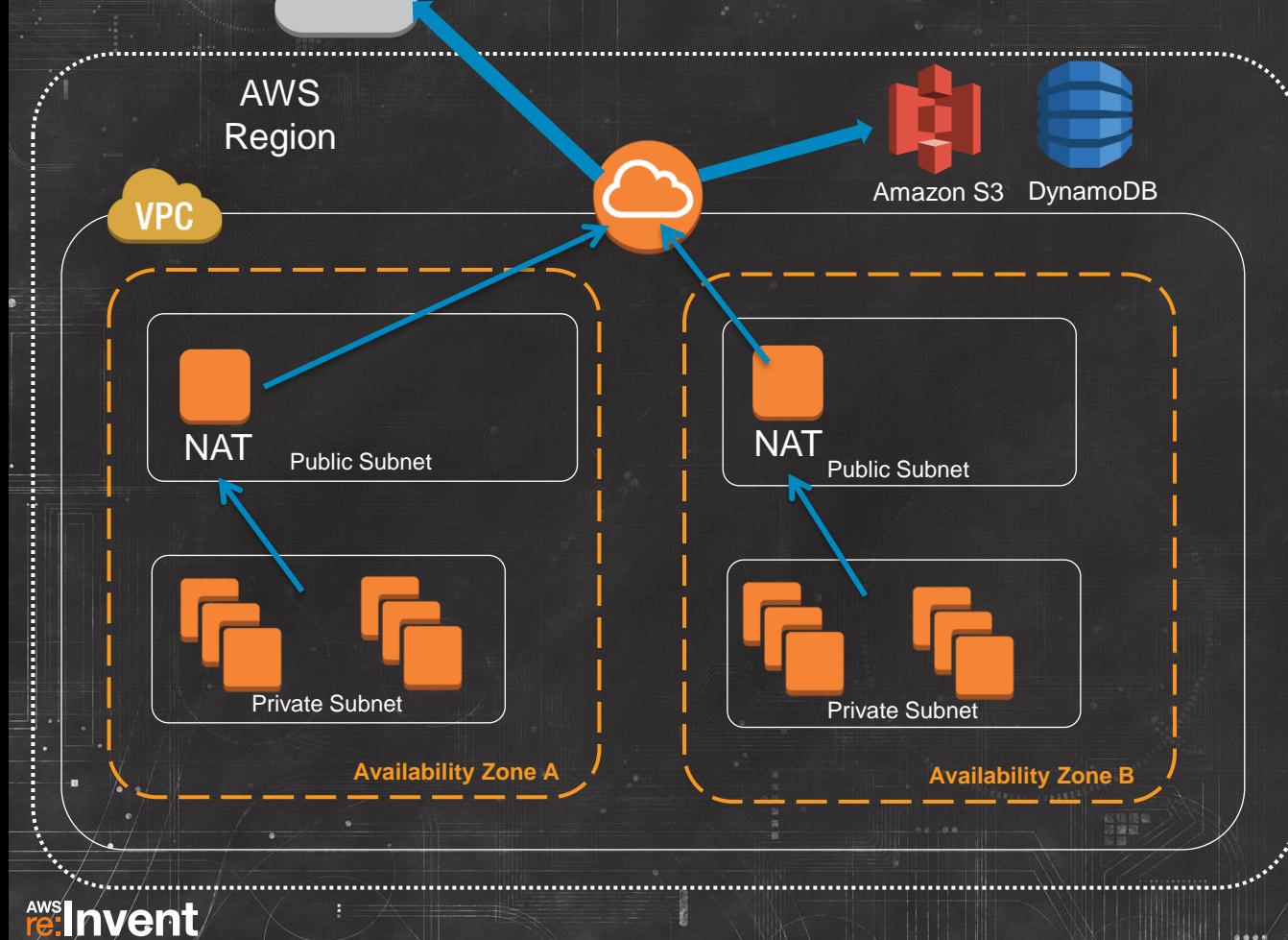

#### Autoscale HA NAT

- Use Auto Scaling for NAT Availability
- Create 1 NAT per AZ
- All private subnet route tables to point to same AZ NAT
- 1 Auto Scaling group per NAT with min and max size set to 1
- Let Auto Scaling monitor the health and availability of your NATs
- If NAT fails, user data script in Autoscaling Launch config programmatically updates private subnet route tables to point to new NAT instance ID

## **Auto Scaling for Availability**

Sample HA NAT Autoscaling group (named "ha-nat-asg"):

\$aws autoscaling create-auto-scaling-group --auto-scaling-group-name hanat-asg --launch-configuration-name ha-nat-launch --min-size 1 --max-size 1 --vpc-zone-identifier subnet-xxxxxxxx

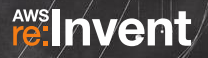

### **Automating HA NAT with EC2 User Data**

### Latest version of the HA NAT User Data script on GitHub:

https://github.com/ralex-aws/vpc

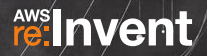

# **IAM EC2 Role for HA NAT Instance**

```
{ 
   "Version": "2012-10-17", 
   "Statement": [ 
\mathcal{L} "Effect": "Allow", 
        "Action": [ 
          "ec2:DescribeInstances", 
          "ec2:ModifyInstanceAttribute", 
          "ec2:DescribeSubnets", 
          "ec2:DescribeRouteTables", 
          "ec2:CreateRoute", 
          "ec2:ReplaceRoute" 
\blacksquare, \blacksquare, \blacksquare "Resource": "*"
```
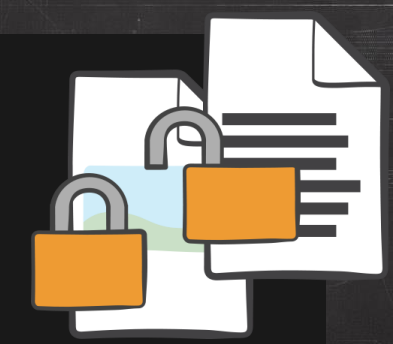

 } ] }

# **Tag Early, Tag Often!**

VP<sub>C</sub>

Tip

re: Invent

- Tagging strategy should be part of early design
- Project Code, Cost Center, Environment, Team, Business Unit
- Tag resources right after creation
- Tags supported for resource permissions
- AWS Billing also supports tags
- Tight IAM controls on the creation and editing of tags

### **Finally, if design requirements keep high bandwidth streams behind NAT:**

- Use the 1 HA NAT per AZ design
- Vertically scale your NAT instance type to one with a High Network Performance rating
- Keep a close watch on your network metrics

m1.small

Low

t1.micro Very Low m1.large **Moderate**  m1.xlarge, c1.xlarge High

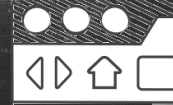

For further HA NAT design alternatives, please see:

High Availability for Amazon VPC NAT Instances http://aws.amazon.com/articles/2781451301784570

Deploy HA NAT With Cloudformation Templates: http://aws.amazon.com/articles/6079781443936876

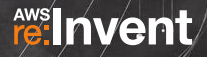

# **One VPC, Two VPC**

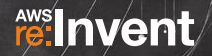

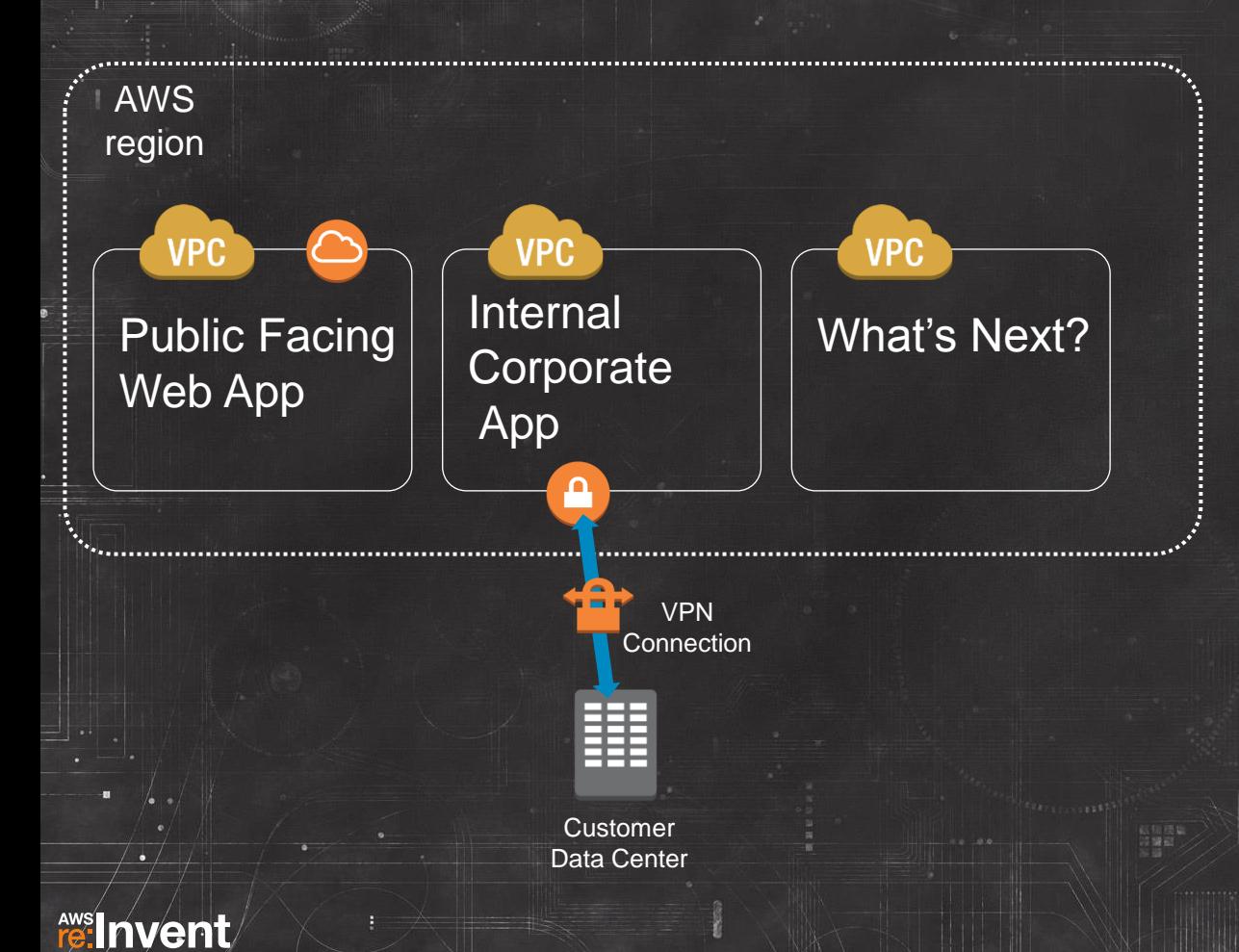

#### Considering Multiple VPCs

- Public Facing Web App deployed in own VPC
- Now want to deploy an internal only Corporate App connected to Corporate Datacenter via VPN
- New VPC created in the Region for Corporate app to keep the external and internal applications isolated from each other

### **Common Multi-VPC Customer Use Cases:**

- Application isolation
- Scope of audit containment
- Risk level separation
- Separate production from non-production
- Multi tenant isolation
- Business unit alignment

### **Considerations for One or Many VPCs:**

- Know your inter-VPC traffic
- Separate AWS accounts by definition means separate VPCs
- IAM / resource permissions and controls
- VPC limits:

http://docs.aws.amazon.com/AmazonVPC/latest/UserGuide/VPC\_Appendix\_Limits.html

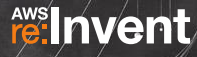

### **There is a whole talk on this one!**

### CPN208 Selecting the Best VPC Network Architecture

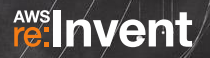

# **Controlling the Border**

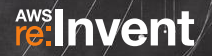

#### Internal Application to VPC

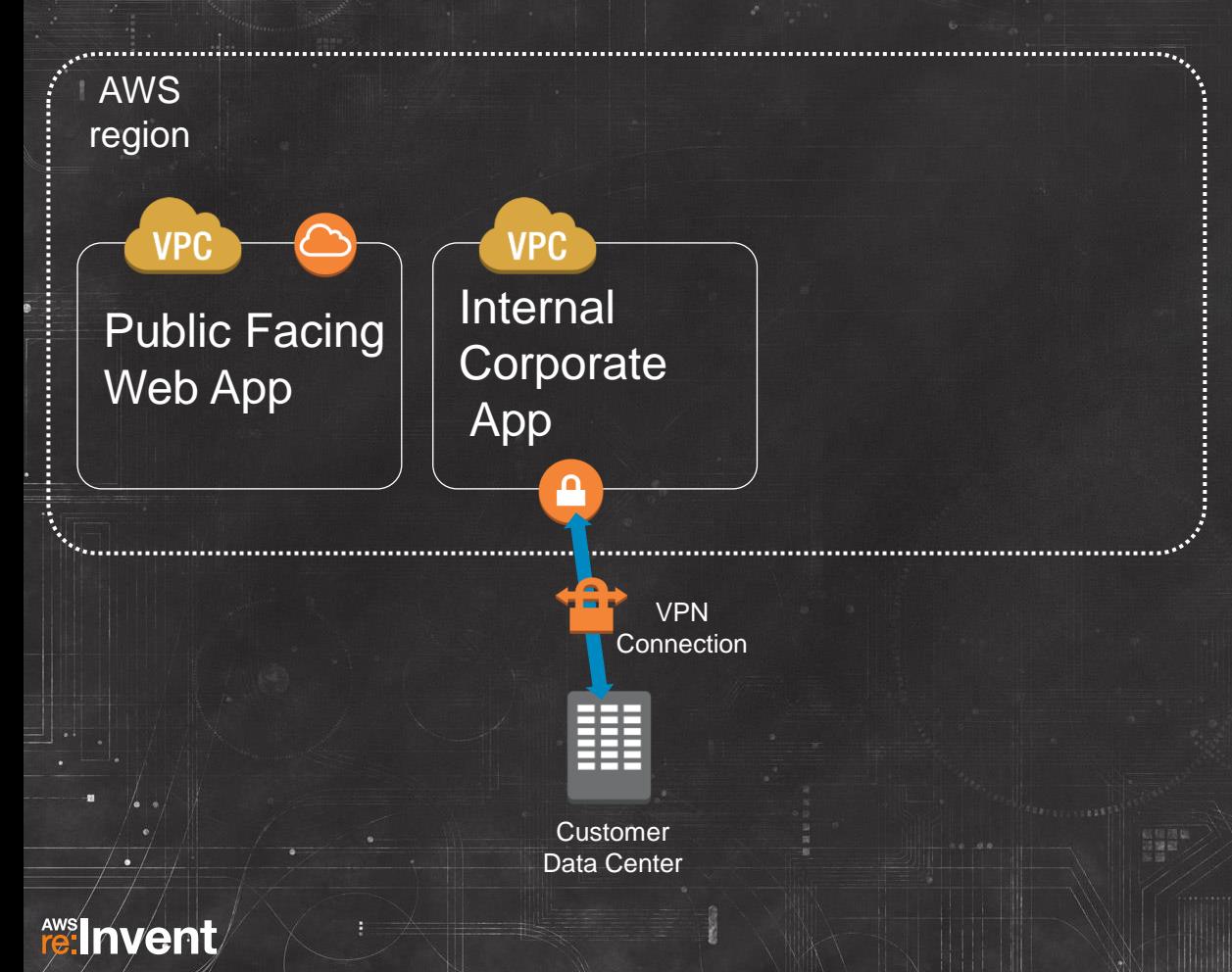

#### **Internal Application to VPC**

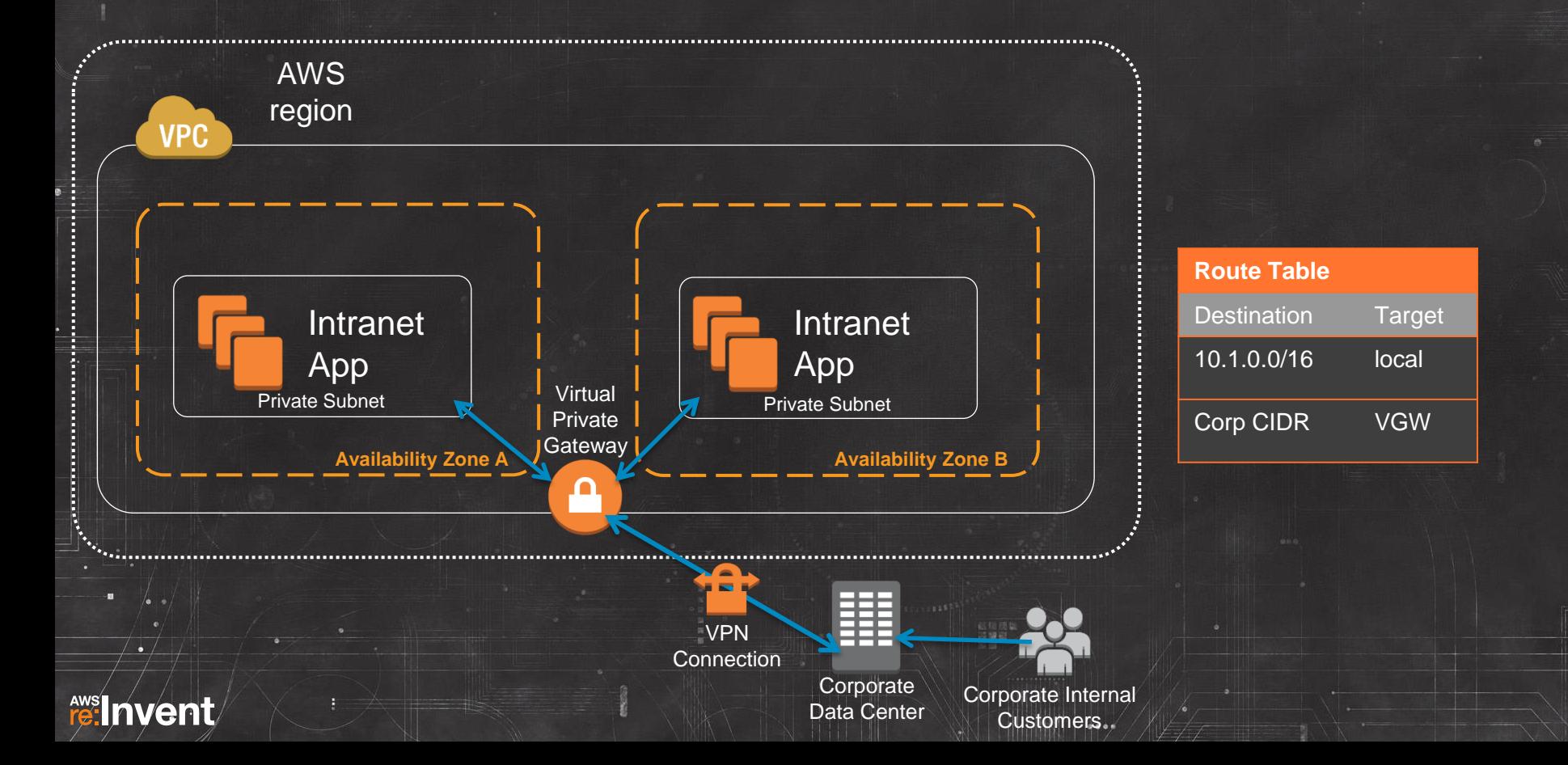

### **But… app will leverage this for storing data:**

### Amazon S3

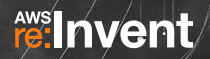

### **And you don't really want to do this:**

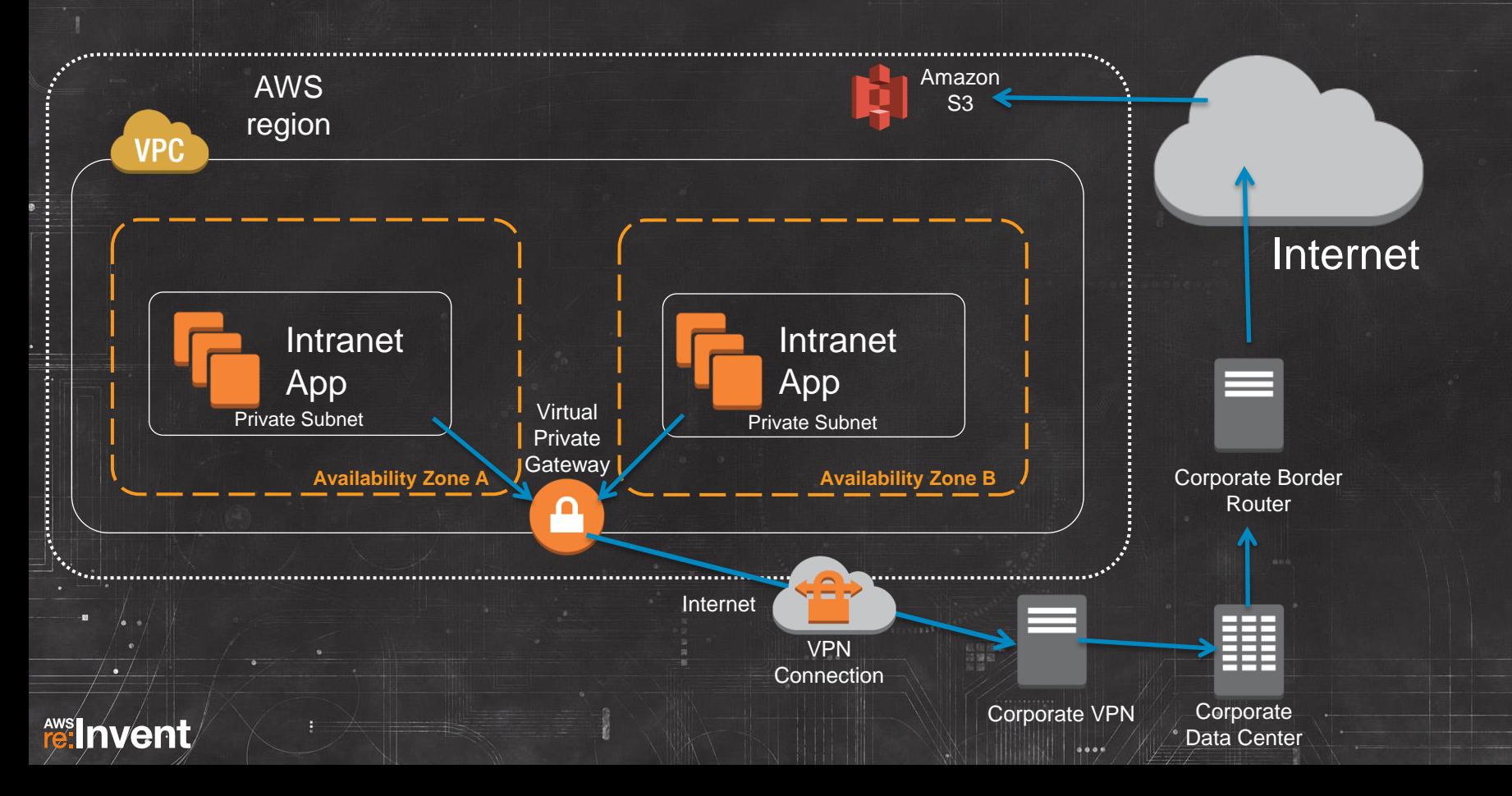

### **Control IGW Access through a Proxy Layer**

- Deploy a proxy control layer between application and IGW
- Restrict all outbound HTTP/S access to only approved URL destinations like Amazon S3
- No route to IGW for private subnets
- Control access to proxy through security groups
- Must configure proxy setting in OS of instances

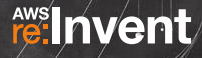

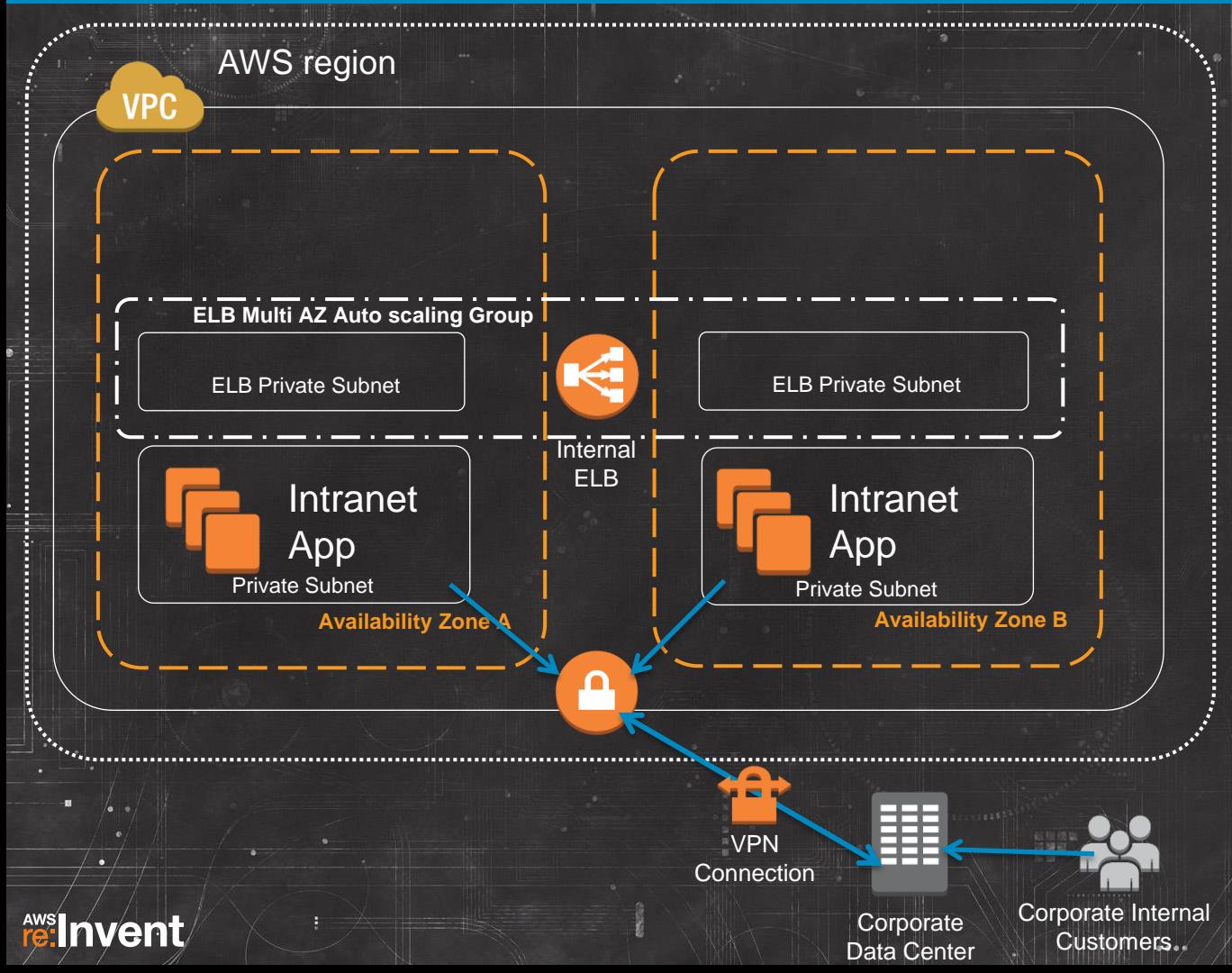

#### Controlling the Border

- Deploy internal ELB layer across AZs
- Add all instances allowed outside access to a security group
- Use this security group as the only source allowed access to the proxy port in the load balancer's security group

### **Put load balancers in their own subnets**

- Elastic Load Balancing is Amazon EC2 in your subnets
- Elastic Load Balancing is using your private addresses
- Separate subnets = separate control
- Distinguish LB layer from app layers

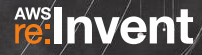

VPC

Tip

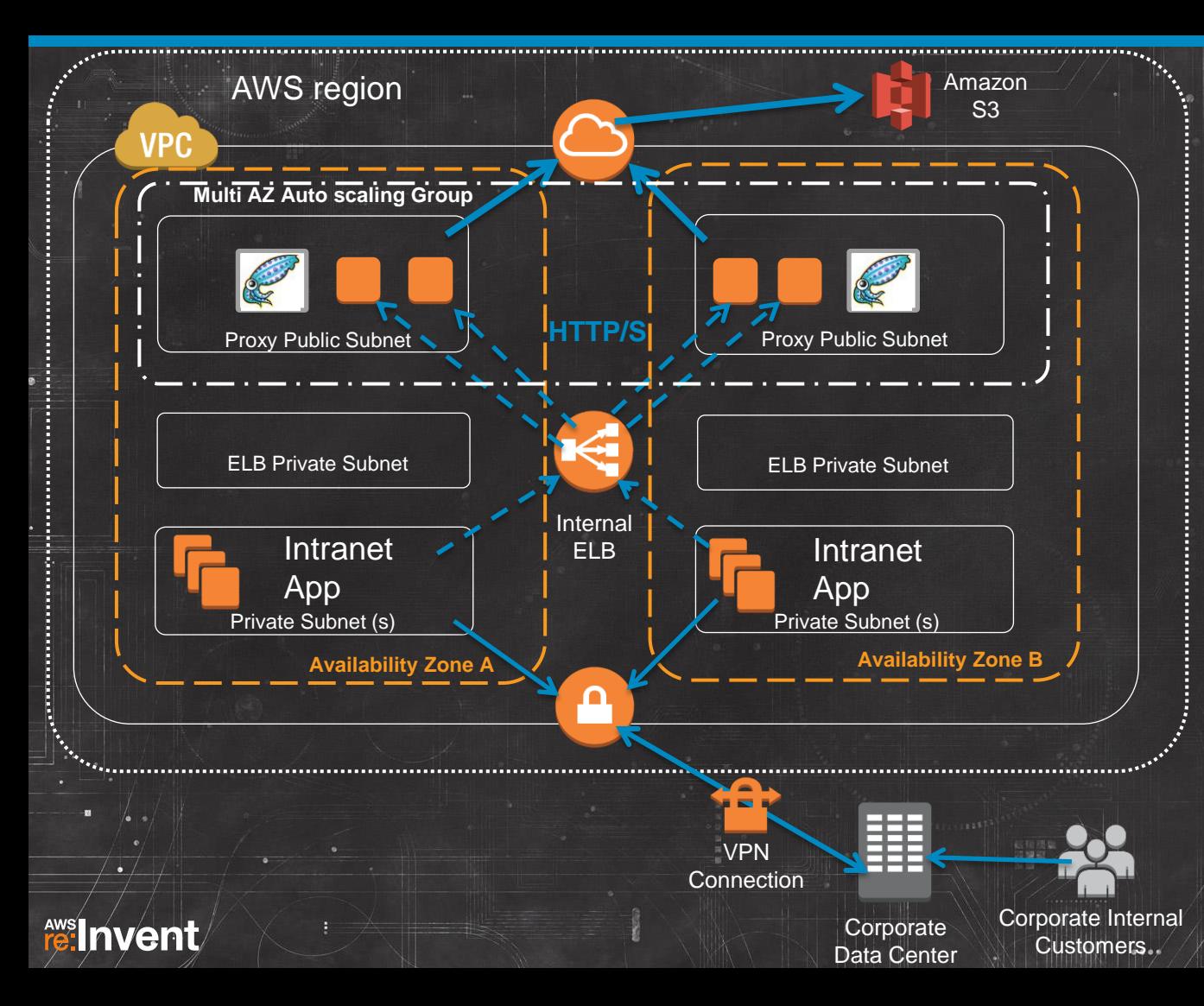

#### Controlling the Border

- Squid Proxy layer deployed between internal load balancer and the IGW border.
- Only proxy subnets have route to IGW.
- Proxy security group allows inbound only from Elastic Load Balancing security group.
- Proxy restricts which URLs may pass. In this example, s3.amazonaws.com is allowed.
- Egress NACLs on proxy subnets enforce HTTP/S only.

## **Squid.conf Sample Config:**

# CIDR AND Destination Domain based Allow

# CIDR Subnet blocks for Internal ELBs acl int\_elb\_cidrs src 10.1.3.0/24 10.1.4.0/24

# Destination domain for target S3 bucket acl s3\_v2\_endpoints dstdomain \$bucket\_name.s3.amazonaws.com

# Squid does AND on both ACLs for allow match http\_access allow int\_elb\_cidrs s3\_v2\_endpoints

# Deny everything else http\_access deny all

**fee:** Invent

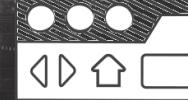

Using Squid Proxy Instances for Web Service Access in Amazon VPC:

http://aws.amazon.com/articles/5995712515781075

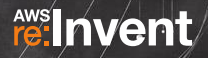

**… and this design could also be an option to our earlier NAT bandwidth discussion if outbound traffic requirements are HTTP only.**

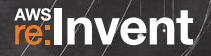

# **Directory and Name Services in the VPC**

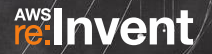

### **…or what do you mean ip-10-1-1-57.us-west-2.compute.internal isn't a "friendly" name?**

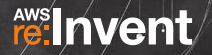

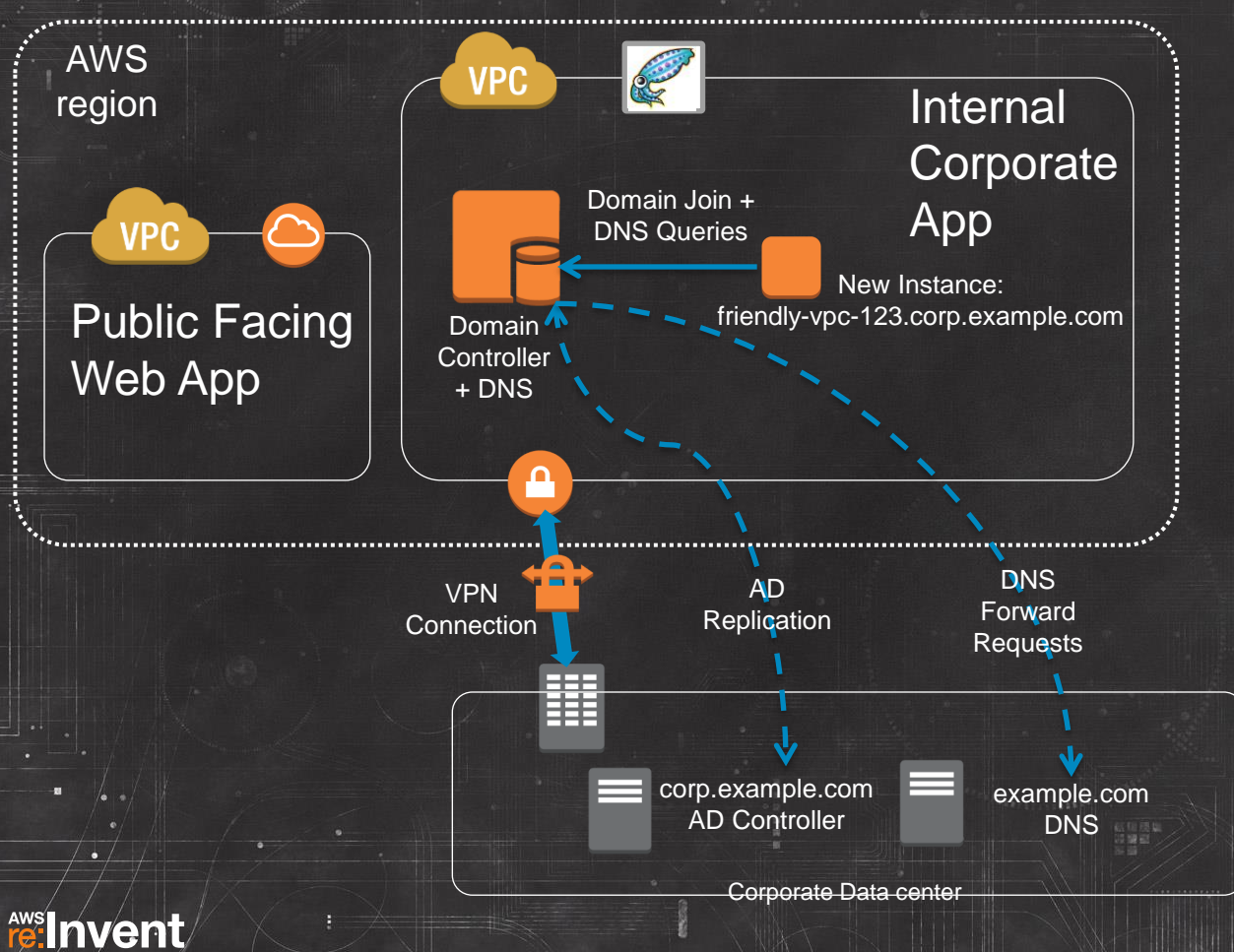

#### Active Directory + DNS in the VPC

- Domain Controllers launched in internal VPC
- Internal VPC instances join domain upon launch
- Instances use Dynamic DNS to register both A and PTR records
- Domain controller replicates with Corporate AD servers
- VPC DNS forwarding to corporate DNS

 $0.00$ 

## **DNS in the VPC**

• Enable automatic DNS hostname creation and resolution with these 2 options:

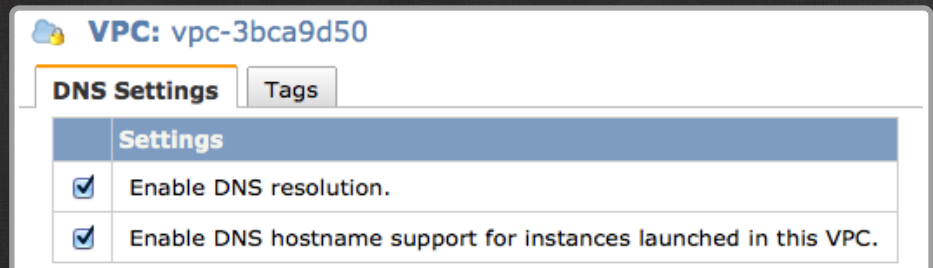

• Automatic hostname creation • Private only instances assigned private hostname • • Public instances assigned public and private

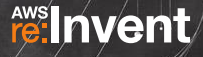

### **Split DNS Resolution**

Example hostnames for Public VPC instance: ec2-54-200-171-240.us-west-2.compute.amazonaws.com ip-10-1-1-87.us-west-2.compute.internal

#### From outside VPC:

la82066136617:~ ralex\$ nslookup ec2–54–200–171–240.us–west–2.compute.amazonaws.com 192.168.1.1 |Server: 192, 168, 1, 1#53 Address:

Non-authoritative answer: ec2-54-200-171-240.us-west-2.compute.amazonaws.com Address: 54.200.171.240

#### From inside VPC:

re:Invent

[ec2-user@ip-Server: Address:

nslookup ec2–54–200–171–240.us–west–2.compute.amazonaws.com 10.1.0.2

Non-authoritative answer: ec2-54-200-171-240.us-west-2.compute.amazonaws.com Address: 10.1.1.87

- Private hostnames only resolvable within VPC
- Public hostnames will resolve to private IP addresses within the VPC
- 10.1.0.2 represents the VPC Virtual DNS Service and will always take the .2 address of your VPC CIDR block
- VPC Virtual DNS Service is also called "AmazonProvidedDNS" and enables instances in a VPC to resolve public DNS names

## **DHCP Option Sets**

#### **Create DHCP Options Set**

Optionally, specify any of the following.

Dynamic Host Configuration Protocol (DHCP) is a protocol used to retrieve IP address assignments and other configuration information.

**domain-name** Enter the domain name that should be used for your hosts, for example, mybusiness.com.

#### corp.example.com

domain-name-servers Enter up to 4 DNS server IP addresses, separated by commas, for example, 172,16,16,16,10,10,10,10

10.1.3.10,10.1.4.10

ntp-servers Enter up to 4 NTP server IP addresses, separated by commas.

netbios-name-servers Enter up to 4 NetBIOS server IP addresses, separated by commas.

10.1.3.10,10.1.4.10

netbios-node-type Enter the NetBIOS node type, for example, 2.

 $\overline{2}$ 

**fee:** Invent

Cancel Yes, Create

Cancel<sup>[</sup>

- Not possible to replace the VPC DHCP service with your own
- But it is possible to customize what VPC DHCP hands out
- Default option set only contains DNS = "AmazonProvidedDNS"
- 1 option set assigned per VPC
- Changing option set dynamically applies the next time an instance requests a lease refresh

#### New Instance Domain Registration

 $7K$ 

Domain Join + Dynamic DNS updates

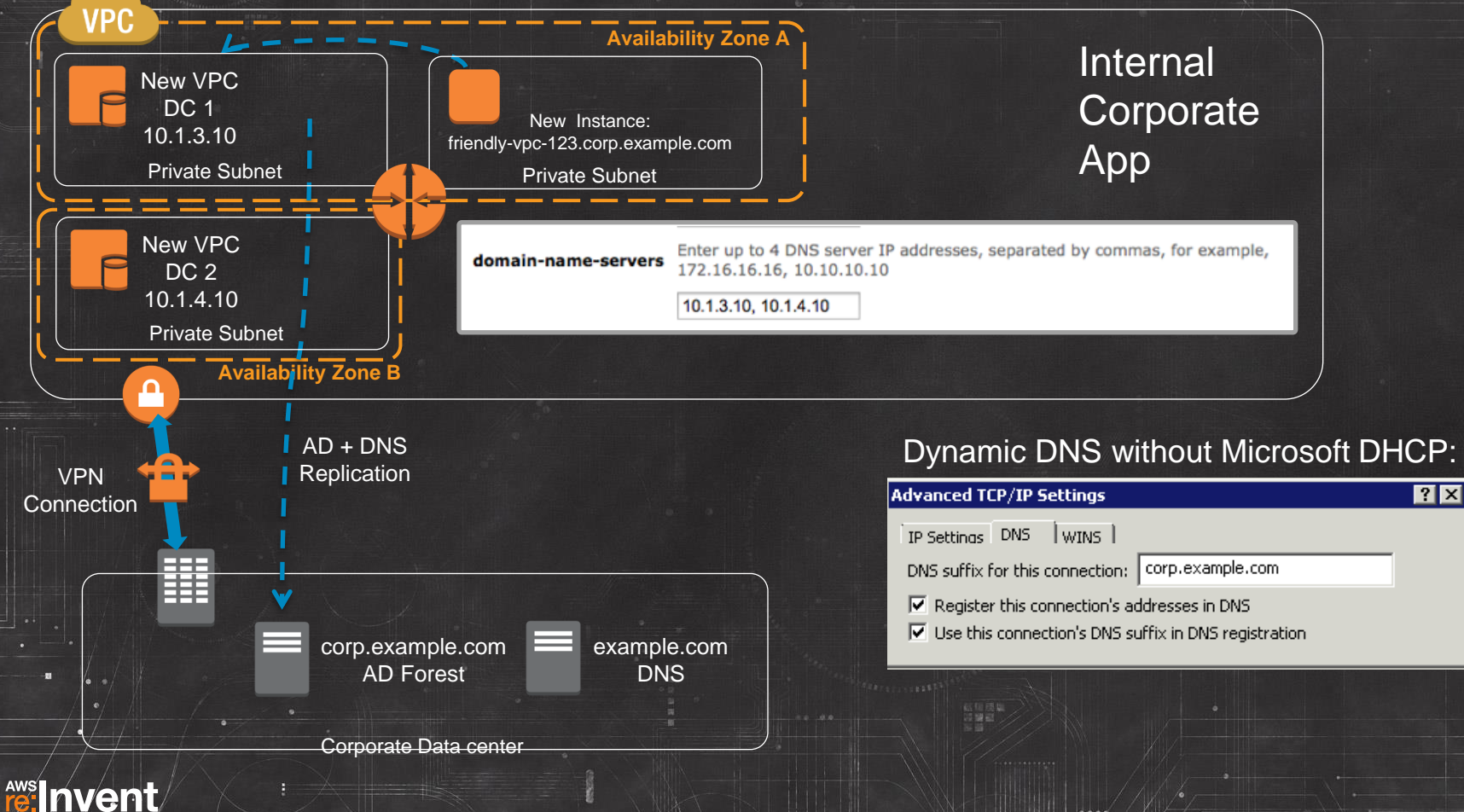

### **Sample Powershell user-data for AD instance add and rename:**

#### <powershell>

\$secstr = convertto-securestring -string "Password123" -AsPlainText -Force \$cred = new-object -typename System.Management.Automation.PSCredential -argumentlist domain-add, \$secstr \$instanceId =  $($ Invoke-WebRequest -Uri http://169.254.169.254/latest/meta-data/instance-id).Content \$servername = (Get-EC2Tag -Region us-west-2 | Where-Object {\$\_.ResourceId -eq \$instanceId -and \$\_.Key -eq "Name"}).Value Add-Computer -DomainName "corp.example.com" -NewName \$servername -Credential \$cred -Restart

</powershell>

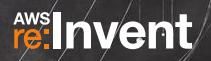

#### DNS Query Path

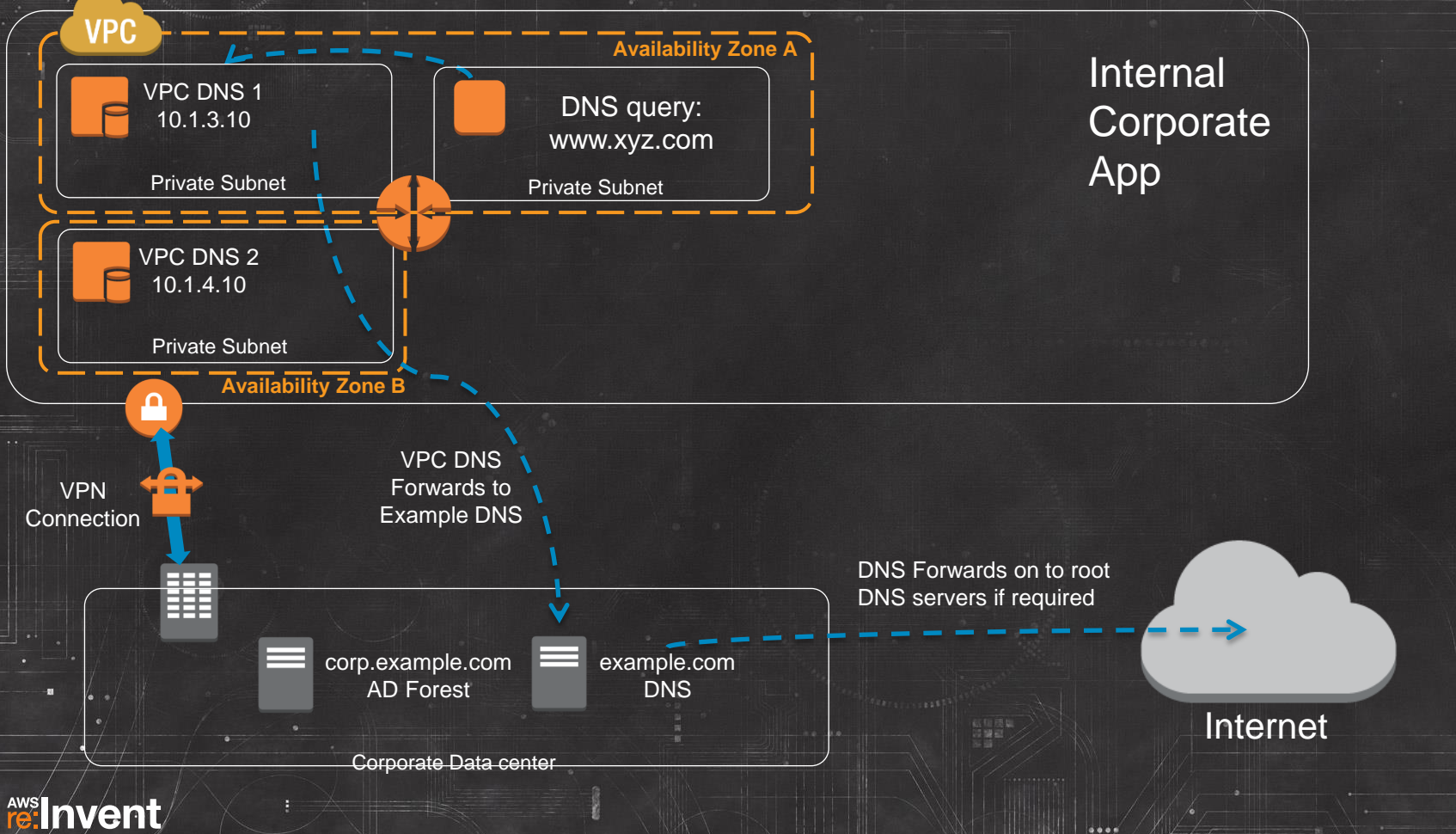

 $0.001$ 

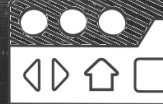

For AWS CloudFormation templates and guides to setting up Microsoft AD domains in VPC, please see:

Deploy a Microsoft SharePoint 2010 Server Farm in the AWS Cloud in 6 Simple Steps: **<http://aws.amazon.com/articles/9982940049271604>**

Implementing Microsoft Windows Server Failover Clustering (WSFC) and SQL Server 2012 AlwaysOn Availability Groups in the AWS Cloud **<http://aws.amazon.com/whitepapers/microsoft-wsfc-sql-alwayson/>**

Microsoft Exchange Server 2010 in the AWS Cloud: Planning & Implementation Guide:

**[http://media.amazonwebservices.com/AWS\\_Exchange\\_Planning\\_I](http://media.amazonwebservices.com/AWS_Exchange_Planning_Implementation_Guide.pdf) [mplementation\\_Guide.pdf](http://media.amazonwebservices.com/AWS_Exchange_Planning_Implementation_Guide.pdf)**

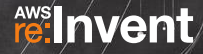

# **Bringing It All Back Home**

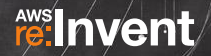
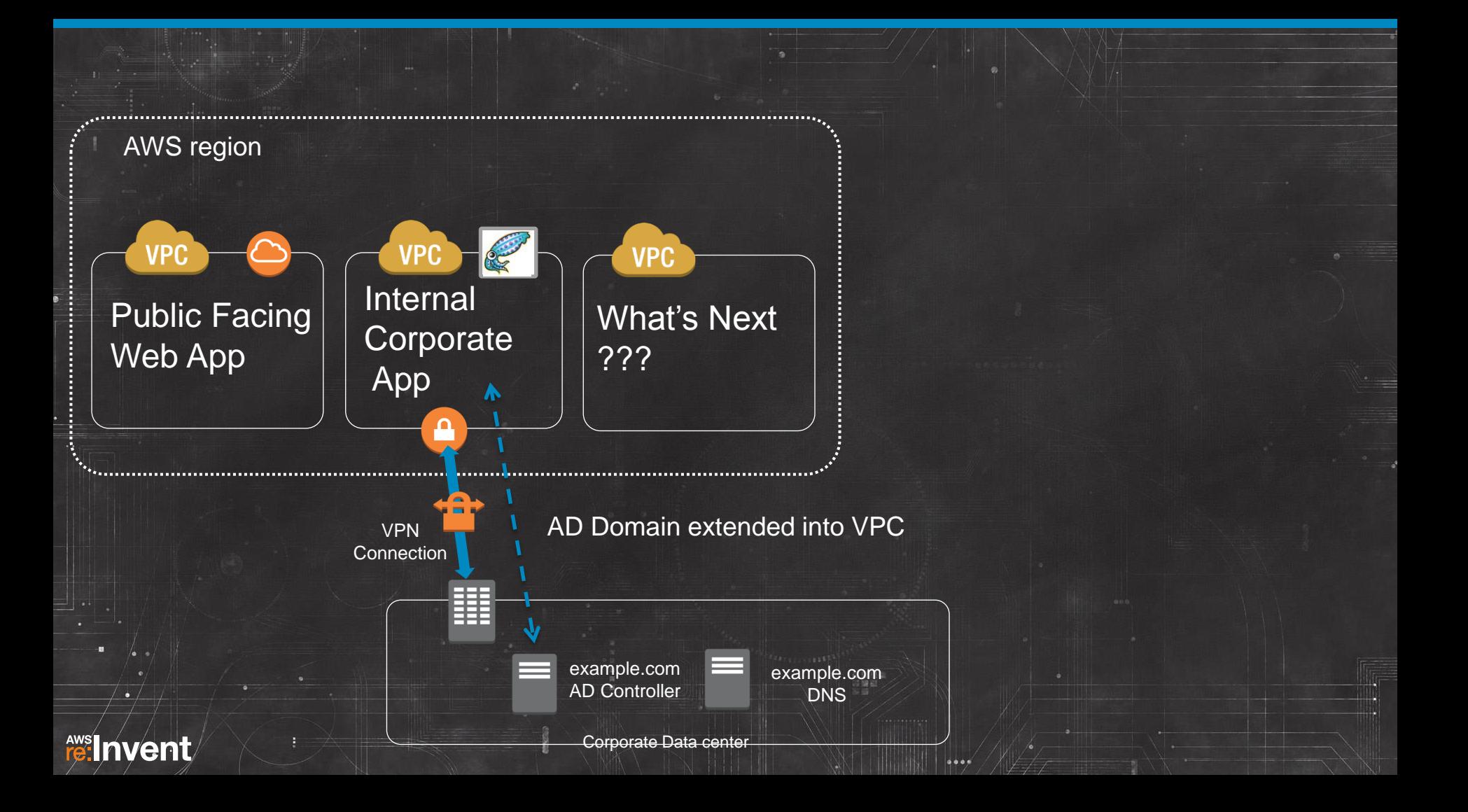

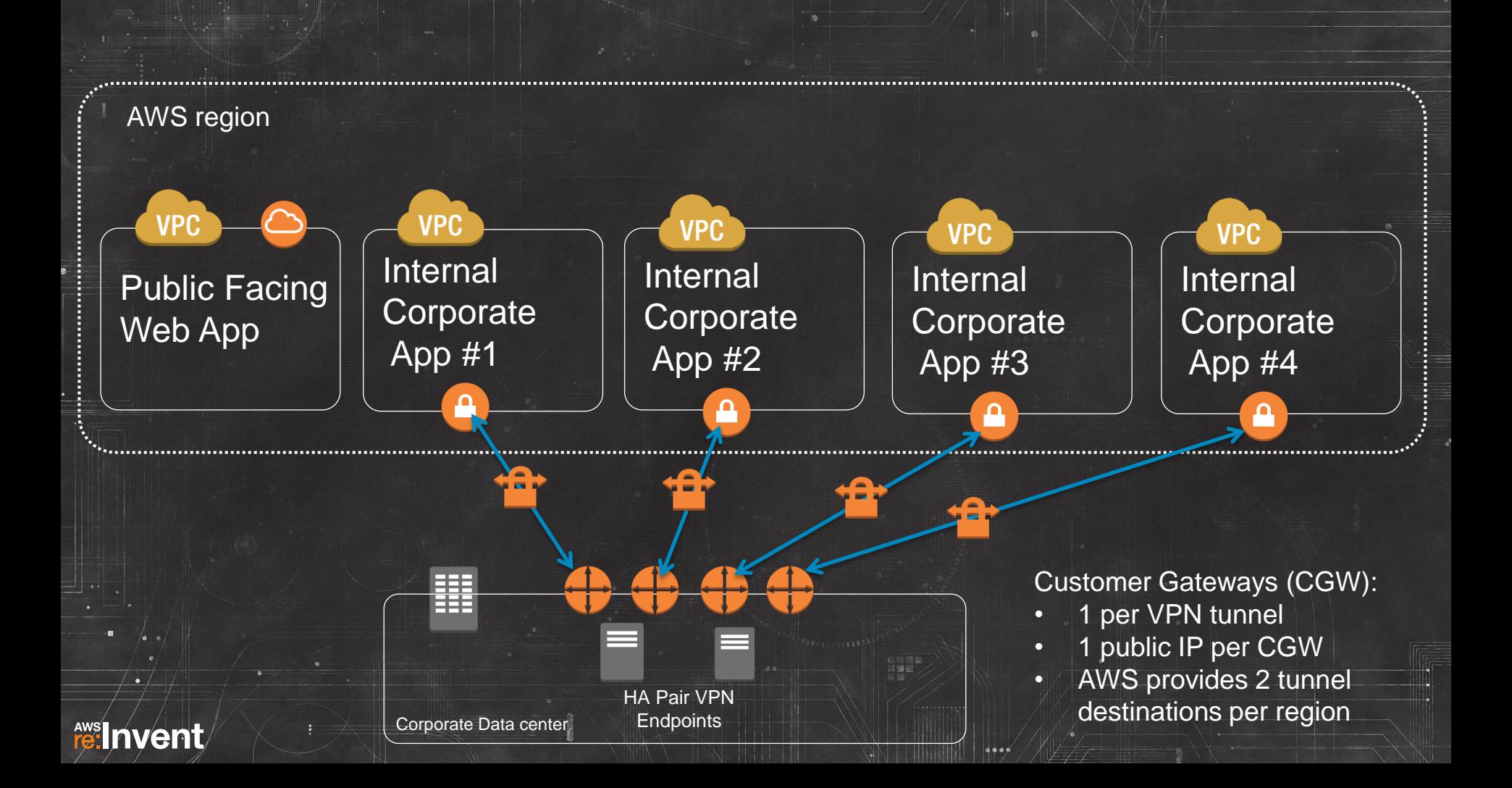

#### VPN Hub and Spoke an option…

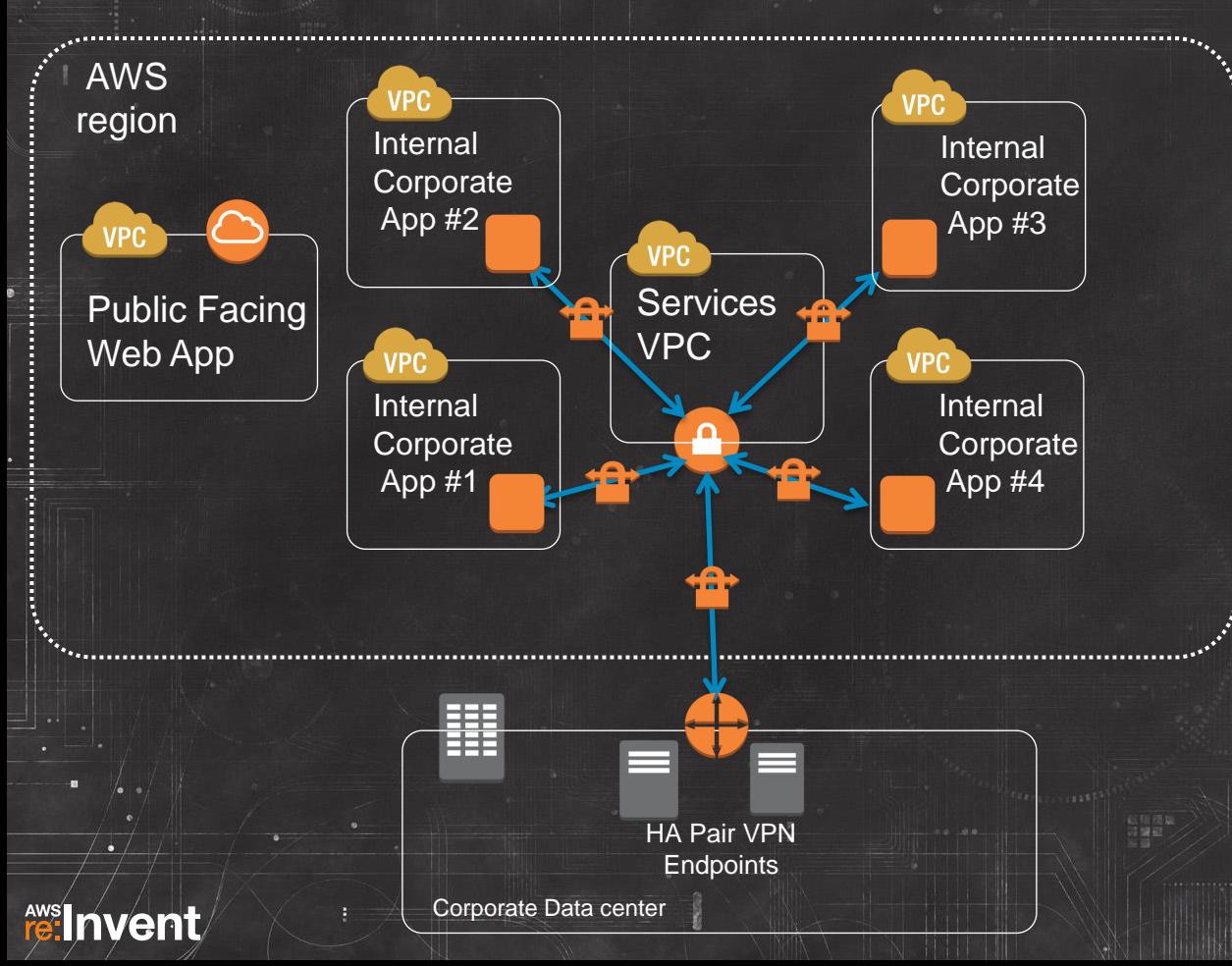

- Amazon EC2 VPN instances to central virtual private gateway
- For HA, 2 Amazon EC2-based VPN endpoints in each spoke
- Control VPC contains common services for all app VPCs
- Dynamic Routing protocol (BGP, OSPF) between Spokes and **Hub**
- If multi Gbps traffic flow to Corporate Datacenter, then IPSec tunnels could become bandwidth bottleneck

#### … or simplify with AWS Direct Connect

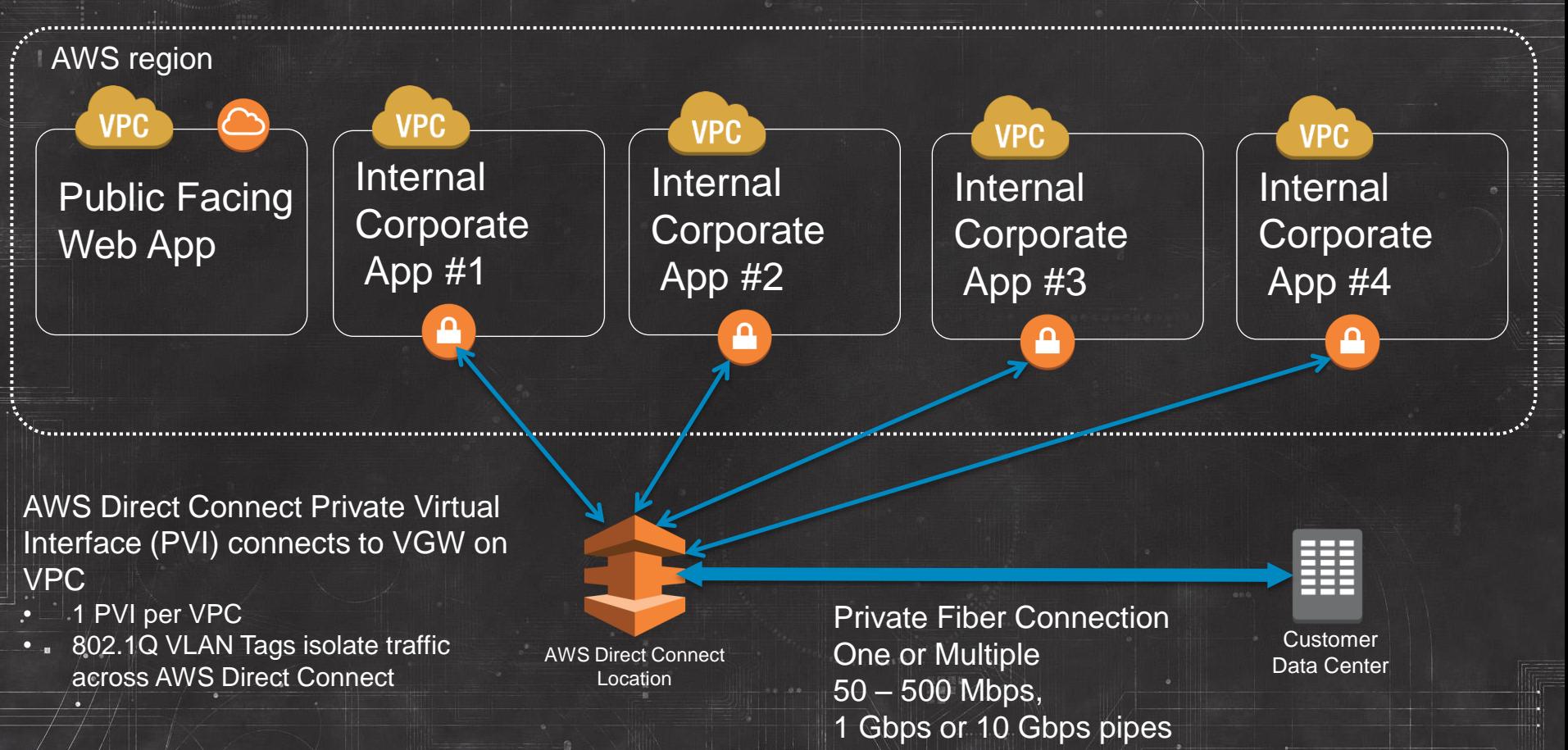

#### re: Invent

## A few bits on AWS Direct Connect…

- Dedicated, private pipes into AWS
- Create private (VPC) or public interfaces to AWS
- Cheaper data out rates than Internet (data in still free)
- Consistent network performance compared to Internet
- At Least 1 location to each AWS region (even GovCloud!)
- Recommend redundant connections
- Multiple AWS accounts can share a connection

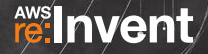

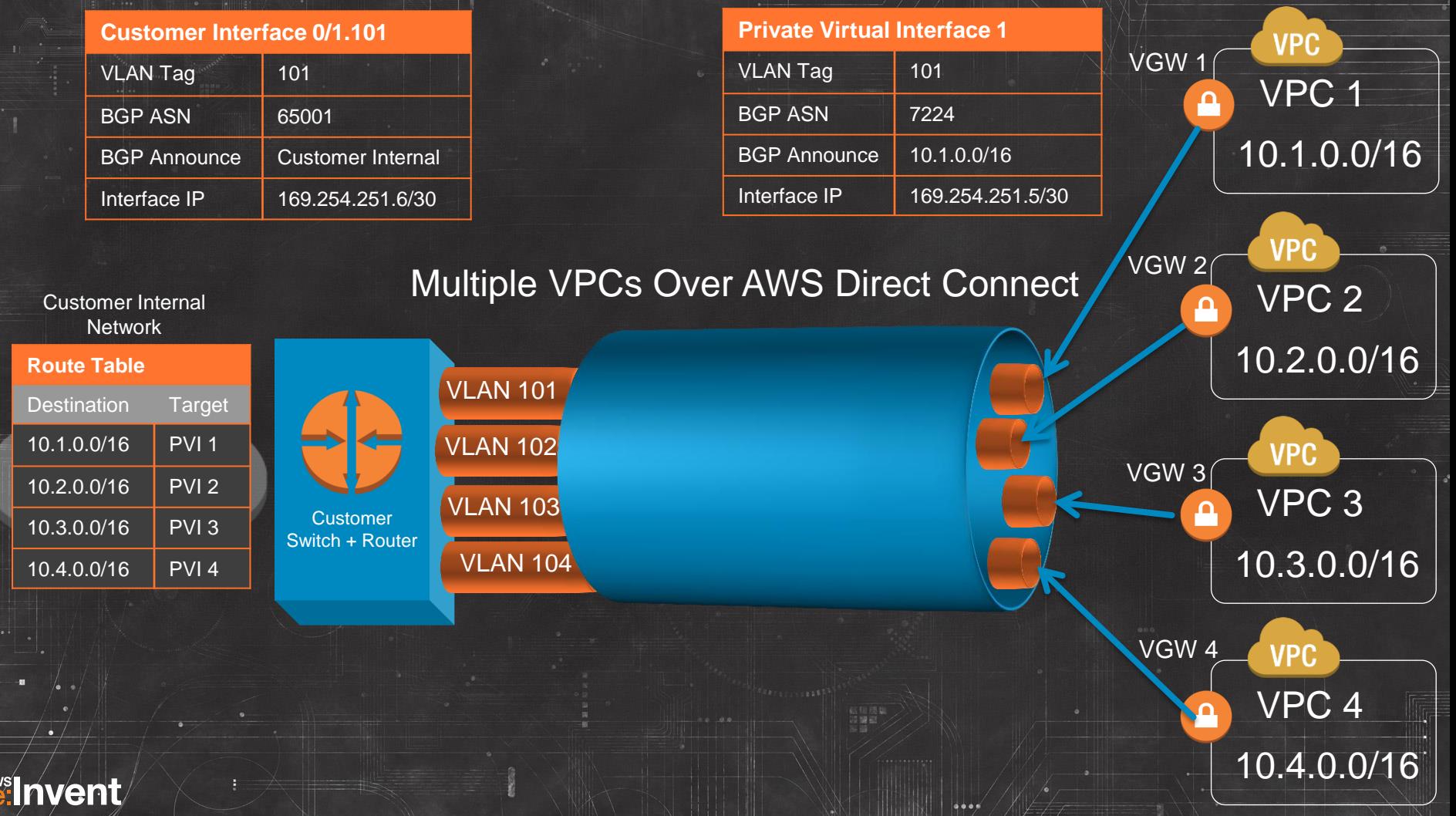

AV

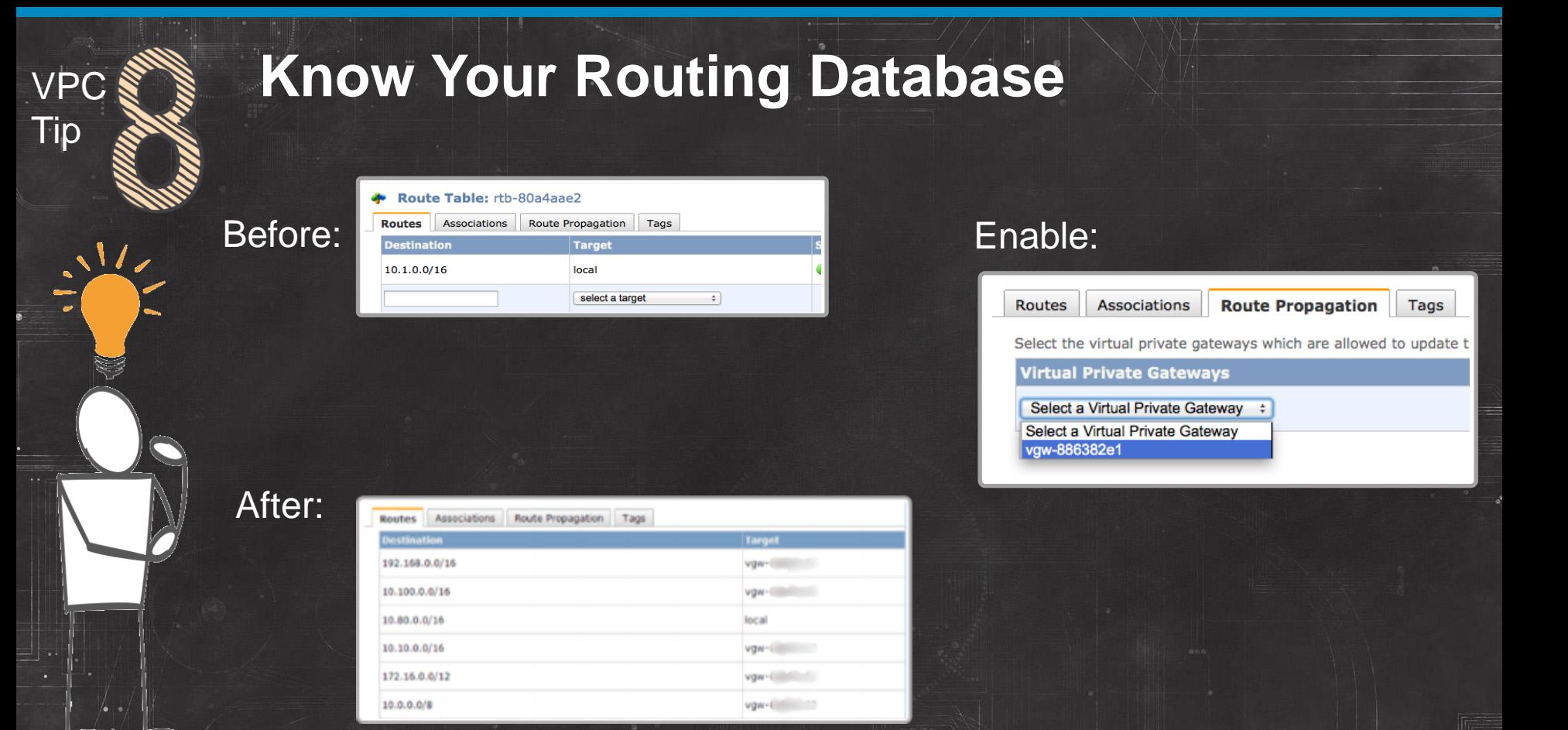

fe:Invent

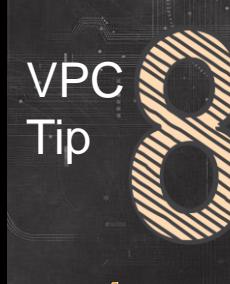

## **VPC & Know Your Routing Database**

- Keep track of all incoming BGP announcements into your VPCs
- Create a new Routing Table, unassigned to any subnet, and enable Route Propagation
- Routing Table will show all routes the VGW has learned through BGP announcements
- See what the VGW sees

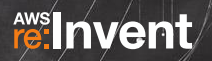

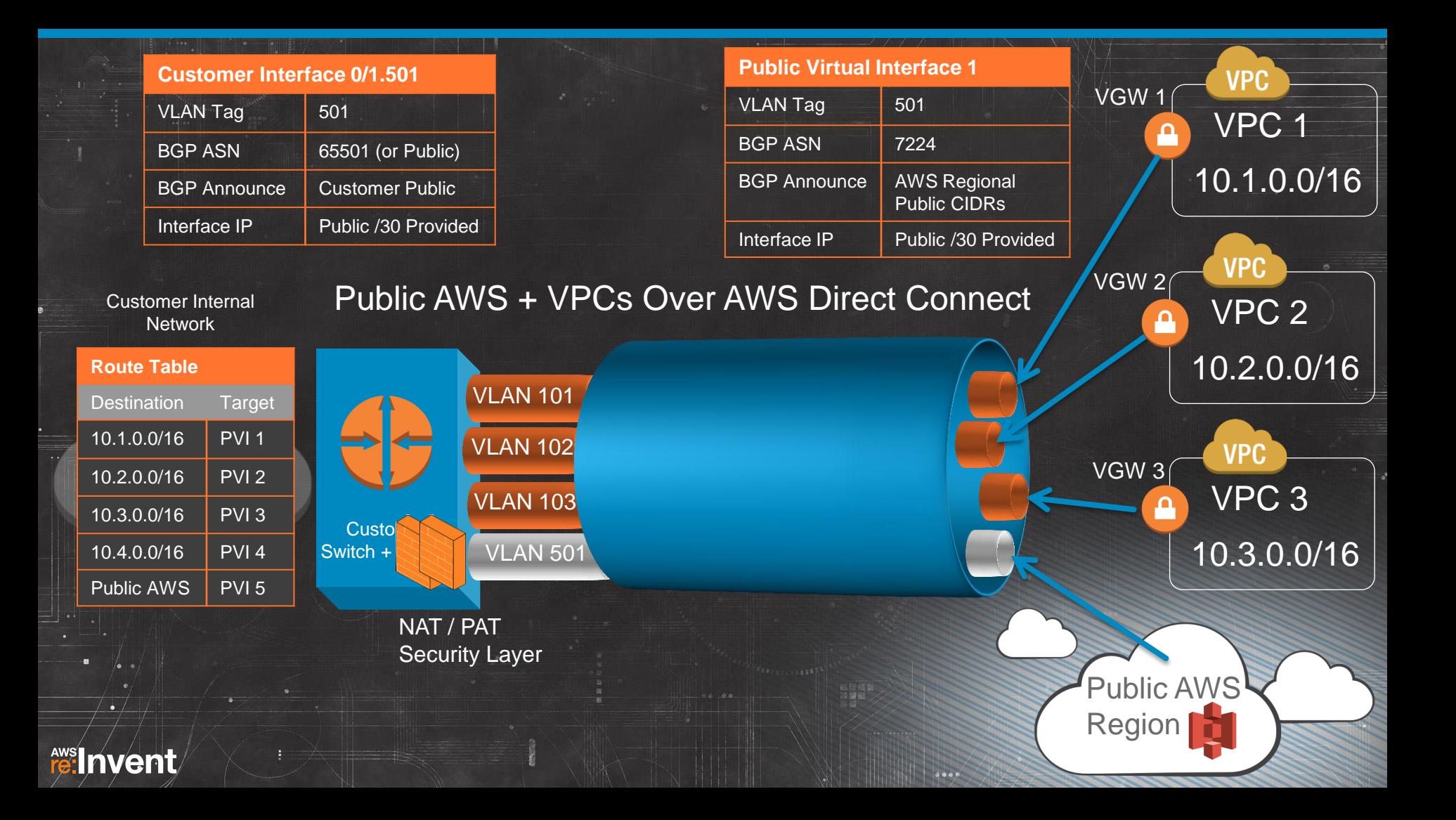

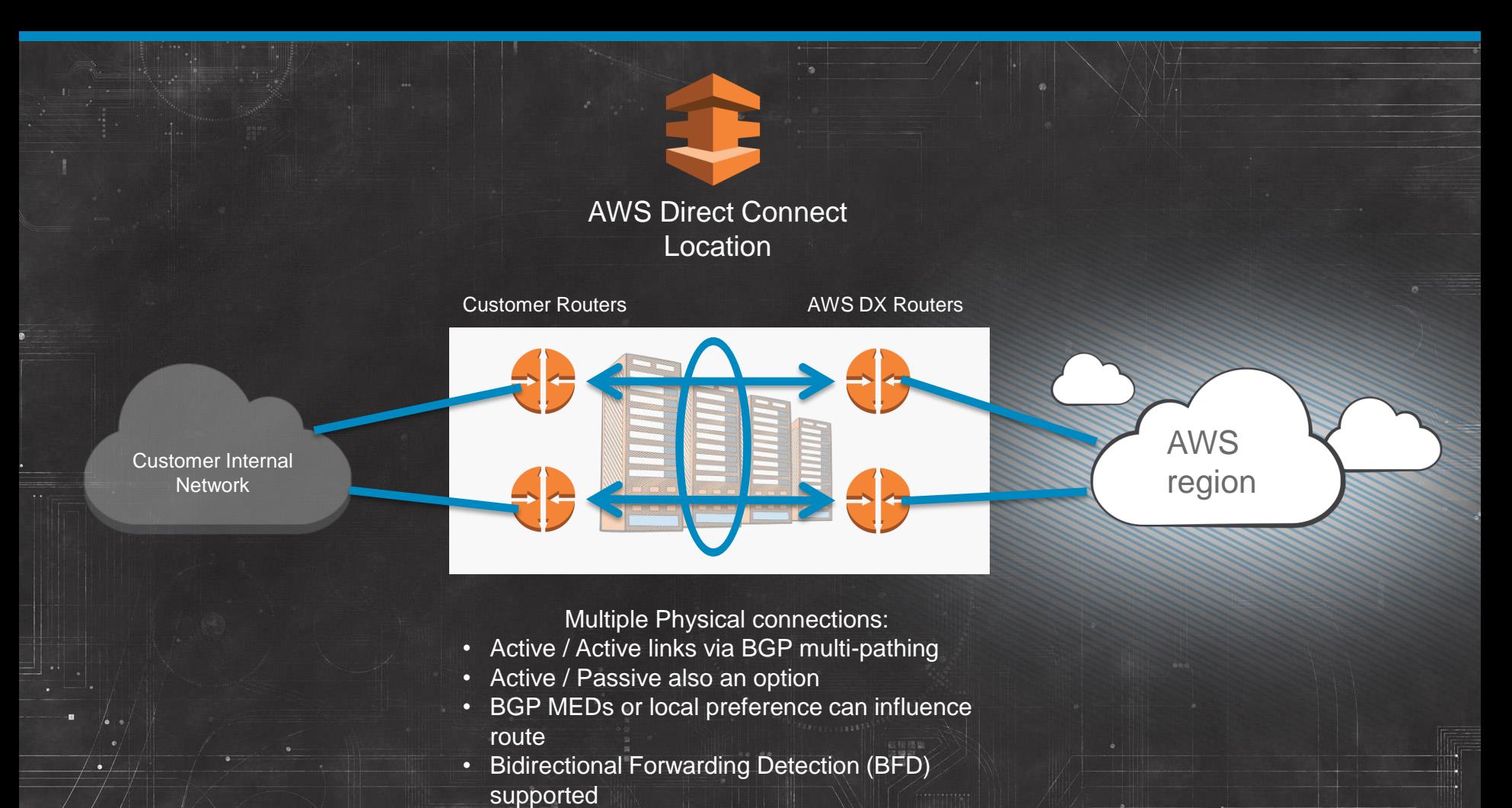

#### fe:Invent

 $0.001$ 

## Going Global

Customer **Routers** Customer Global MPLS Backbone Network AWS Direct Connect **Routers** Customer **Routers** AWS DX **Routers** AWS Direct Connect Location: Ireland or London

AWS Direct Connect Location: Virginia or NYC

**feilnvent** 

US-East-1

EU-West-1

AWS region

AWS region With AWS regions just another spoke on your global network, it's easy to bring the cloud down to you as you expand around the world.

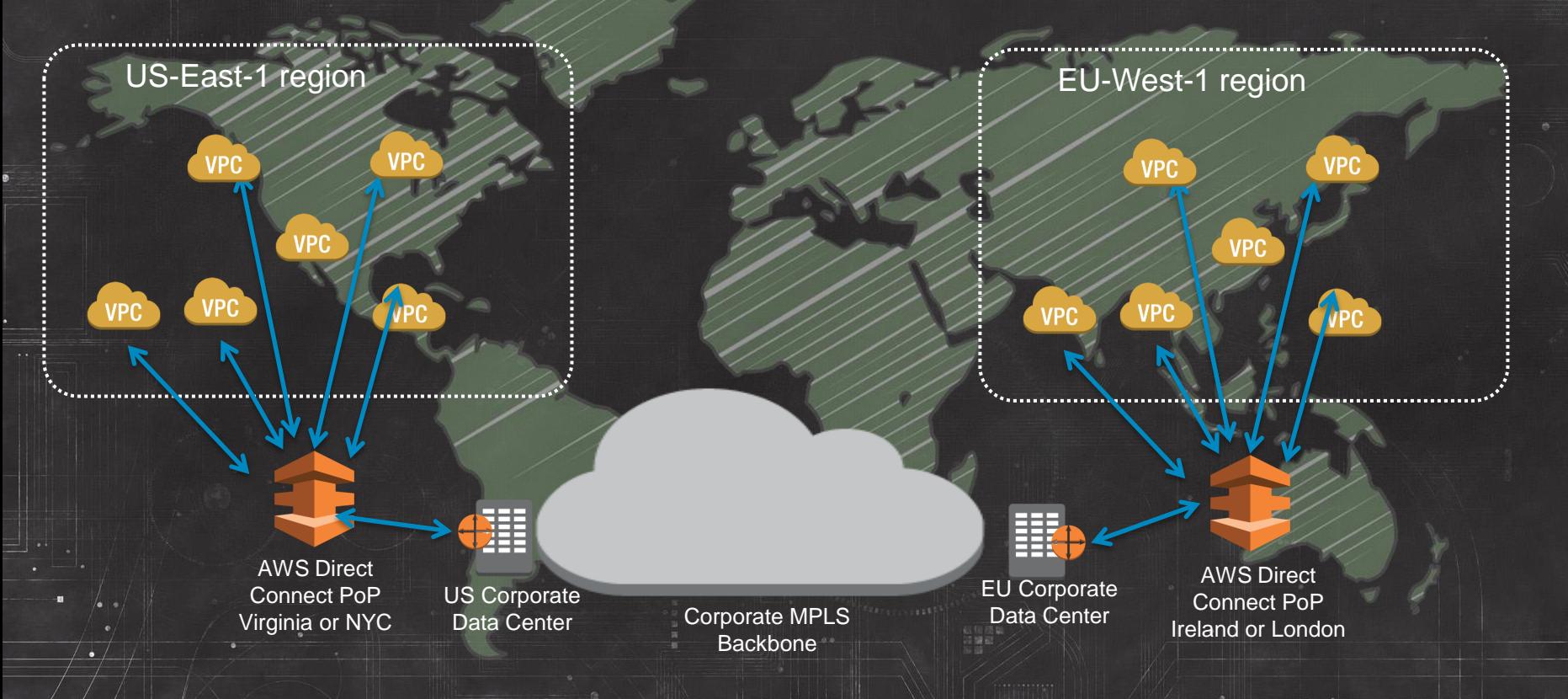

#### **fe:Invent**

## **Evolving VPC Design: Recap**

- Elements of VPC Design
- Scalable and Available NAT
- One VPC, Two VPC
- Controlling the Border
- Directory and Name Services in the VPC
- Bringing It All Back Home

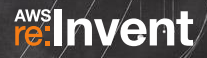

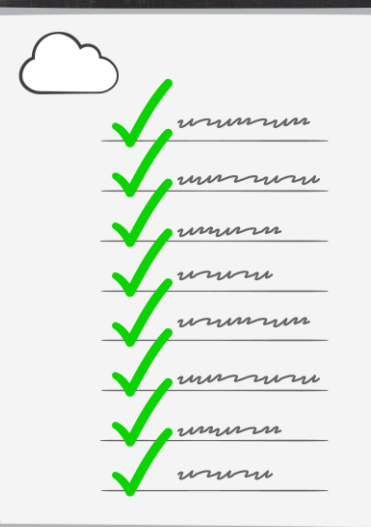

**fe:** Invent

### Related re:Invent Sessions:

**ARC202** High Availability Application Architectures in Amazon VPC

**ARC304** Cloud Architectures with AWS Direct Connect

**CPN205** Securing Your Amazon EC2 Environment with AWS IAM Roles and Resource-Based Permissions

**CPN208** Selecting the Best VPC Network Architecture

**DMG201 Zero to Sixty: AWS CloudFormation** 

**DMG303** AWS CloudFormation under the Hood

# **AWSInvent**

Please give us your feedback on this presentation

## ARC401

As a thank you, we will select prize winners daily for completed surveys!

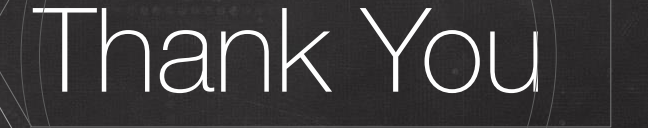

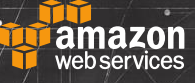